# CZWÓRKA BAWI SIĘ I PRACUJE

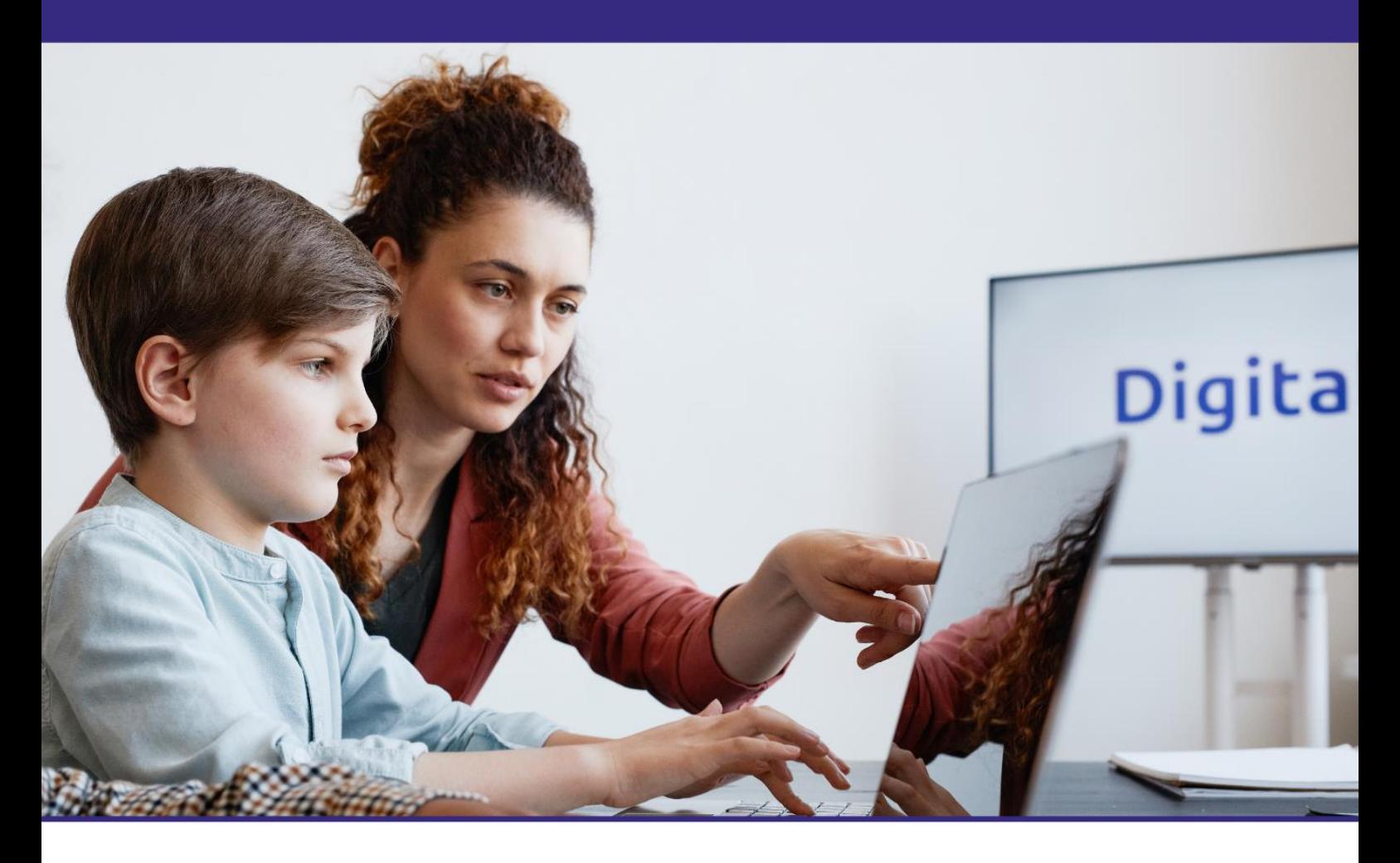

Materiał dydaktyczny dla obszaru nauczania TIK opracowany w ramach projektu "Szkoła Ćwiczeń w gminie Jarocin"

# Edukacja informatyczna w klasach I-III szkoły podstawowej

Natalia Nowak, Martyna Kujawiak, Justyna Włodarczyk, Katarzyna Wichłacz-Piechocka

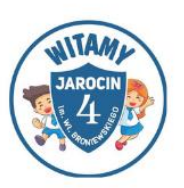

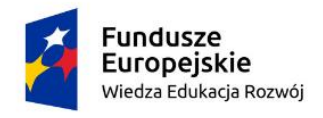

Rzeczpospolita Polska

Unia Europejska Europejski Fundusz Społeczny

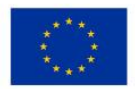

Projekt pt. "Szkoła Ćwiczeń w Gminie Jarocin" nr POWR.02.10.00-00-3031/20

#### **Autorki:**

Natalia Nowak Martyna Kujawiak Justyna Włodarczyk Katarzyna Wichłacz-Piechocka

#### **Wydawca:**

Euro Innowacje sp. z o.o.

**Publikacja została opracowana w ramach projektu pt. "Szkoła Ćwiczeń w Gminie Jarocin", realizowanego w partnerstwie przez Gminę Jarocin (Beneficjent projektu) oraz Euro Innowacje sp. z o.o. (Partner projektu).**

Projekt jest finansowany ze środków budżetu państwa oraz Unii Europejskiej, w ramach Europejskiego Funduszu Społecznego, Programu Operacyjnego Wiedza Edukacja Rozwój (PO WER), II Osi Priorytetowej *,,Efektywne polityki publiczne dla rynku pracy, gospodarki i edukacji"*, Działania 2.10 "*Wysokiej jakości system oświaty".*

Publikacja jest rozpowszechniana na zasadach wolnej licencji Creative Commons – Użycie uznanie autorstwa 3.0 Polska (CC BY 3.0 PL).

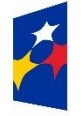

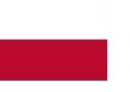

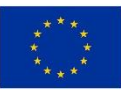

# **SPIS TREŚCI**

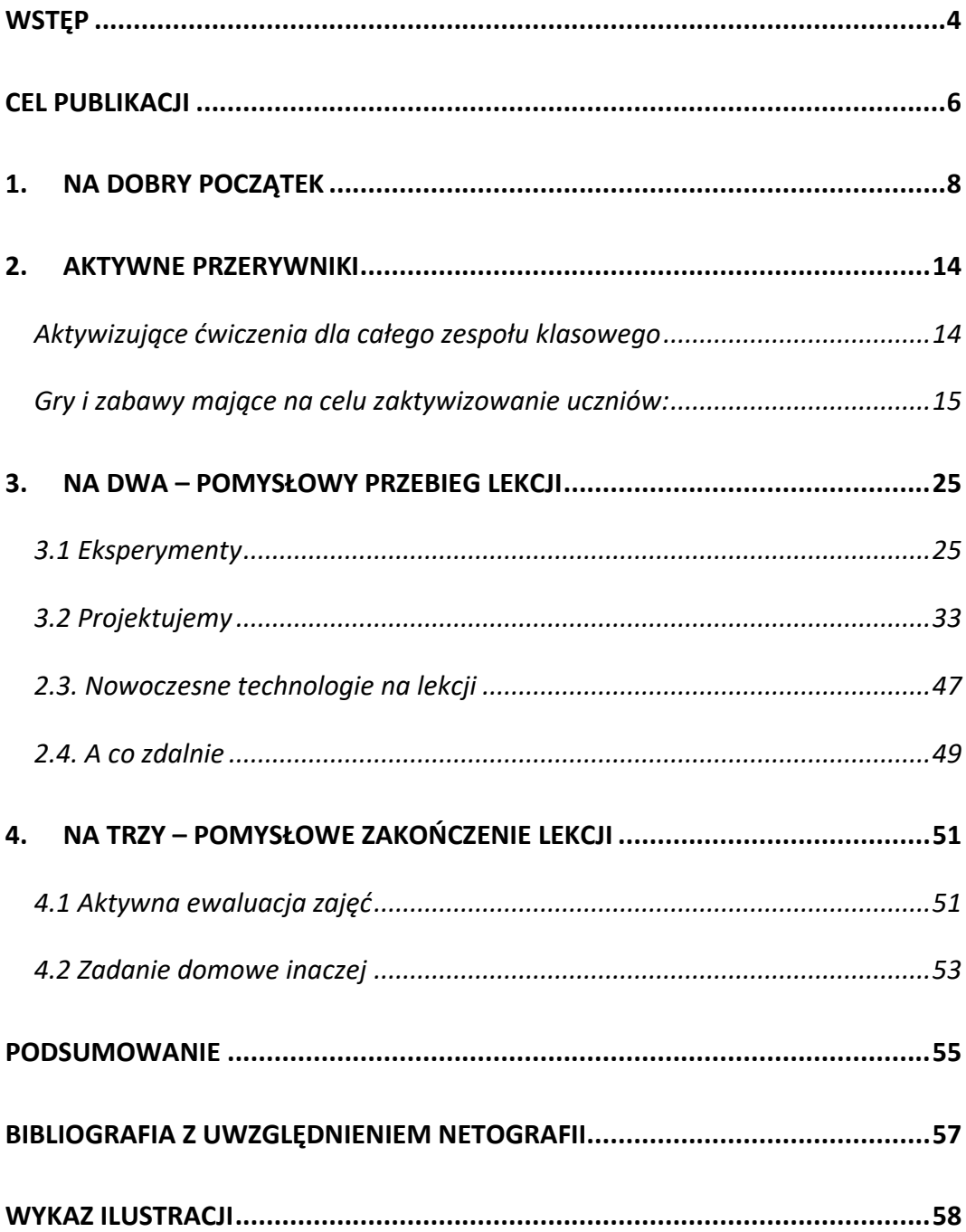

## <span id="page-3-0"></span>**WSTĘP**

Trudno dziś sobie wyobrazić współczesne nauczanie bez użytkowania technologii informacyjno-komunikacyjnych właściwie w zakresie realizacji niemal wszystkich przedmiotów szkolnych. Kształcenie umiejętności korzystania z aplikacji komputerowych oraz zasobów i komunikacji w sieci, kładące nacisk na rozwiązywanie problemów z różnych dziedzin ze świadomym wykorzystaniem metod i narzędzi wywodzących się z informatyki, jest nie tylko aspektem ułatwiającym przyswajanie wiedzy przez ucznia, ale również wzbogaca proces nauczania. To również bardzo ważny element wsparcia uczniów w rozwijaniu wielu kompetencji koniecznych w życiu codziennym.

Technologie informacyjno-komunikacyjne niewątpliwie wpływają na szybkość uczenia się, choćby ze względu na łatwy i błyskawiczny dostęp do potrzebnych informacji. Dodatkowo, multimedialność zasobów elektronicznych zwiększa atrakcyjność tematów, które uczniowie powinni omówić wraz z nauczycielem, co także ułatwia przyswajanie treści. Dlatego mówiąc o podstawowym celu użytkowania TIK, mamy na myśli zwiększenie efektywności procesu nauczaniauczenia się.

W niniejszej pracy pomysły dotyczące realizacji poszczególnych elementów zajęć zawarte zostały w kilku częściach:

- na dobry początek czyli gry i zabawy wprowadzające do tematu lekcji, rozpoczynające zajęcia. Są one głównie oparte na rozpoznaniu tematu lekcji, wyznaczaniu celu zajęć a także są formą rozgrzewki inspiracji do działania.
- Aktywne przerywniki to zabawy i różnego rodzaju aktywności, które mają na celu odprężenie, odpoczynek a czasami nawet pobudzenie ucznia w trakcie lekcji. Aktywność ruchowa jest ważnym niezbędnym elementem służącym prawidłowemu rozwojowi młodego człowieka. Organizm (m.in.

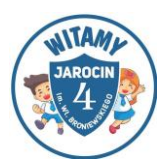

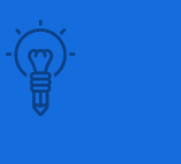

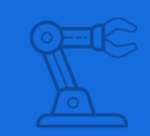

koncentracja uwagi) zdecydowanie lepiej funkcjonuje wówczas, gdy stosowane są tego rodzaju przerywniki.

- Eksperymenty to rodzaj zadań, które mają na celu uzyskanie odpowiedzi na postawione w temacie zajęć pytanie. To doświadczanie różnorodnych czynności, zadań w sposób sprzyjający myśleniu, a także inspirujące dziecko do podejmowania inicjatywy i myślenia. W tym miejscu proponujemy różnorodne zabawy, pomysły na pobudzenie aktywności dziecka sprzyjające zdobywaniu wiedzy i doświadczenia.
- Projekty to zadania długofalowe, często wieloetapowe, które dziecko wykonuje częściowo samodzielnie, ale też w grupie czy zespole. Oparte są one głównie na łączeniu zdobytych już umiejętności i wiedzy z zastosowaniem ich w praktyce. Efektem każdego projektu jest jakaś widoczna praca.
- Na zakończenie zajęć to zbiór zabaw podsumowujących, krótkich podczas których dziecko może wyrazić swoje emocje już po zajęciach. Często dają nam one obraz umiejętności zdobytych podczas wcześniejszych etapów zajęć.

Zabawy, które zostały zaprezentowane w niniejszej pracy są skierowane do dzieci w wieku 7- 10 lat. W większości z nich istnieje możliwość stopniowania trudności w zależności od wieku uczestników czy liczby dzieci w grupie. Do ich realizacji niezbędne są pomoce dostępne w placówkach oświatowych typu: sprzęt komputerowy, tablet, tablica interaktywna, Ozoboty, plansze do kodowania, drukarki, Internet. Każda zabawa czy zadanie ma przypisany cel jego realizacji, a znajdujące się pod nimi komentarze często ułatwią zaplanowanie przebiegu zadania. Zdecydowana większość z nich może być realizowana w całych zespołach klasowych lub w mniejszych grupkach, co dodatkowo korzystnie wpływa na uczniów. Różnorodność opracowanych zabaw ma na celu pokazanie wielość możliwości korzystania z dostępnego sprzętu, a także organizację ciekawych zajęć bez jego niego. Ważna jest kreatywność działania, elastyczne podejście do zaprezentowanych propozycji.

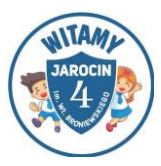

## <span id="page-5-0"></span>**CEL PUBLIKACJI**

Rozpoczynając prace nad publikacją postawiłyśmy sobie za najważniejszy cele zaproponowanie praktycznych zabaw, gier, ćwiczeń. Takie, które będa przydatne dla każdego nauczyciela pierwszego etapu edukacyjnego, by nie stanowiła ograniczenia ze względu na dostęp do współczesnej technologii czy liczebności dzieci w klasie i często była gotowym wsparciem dla nauczyciela, które może wykorzystać na swoich zajęciach. Celem naszej publikacji jest przede wszystkim przedstawienie pomysłów na różne etapy zajęć. Z doświadczenia pracy z dziećmi i prowadzenia zajęć z edukacji informatycznej wiemy, jak często poszukujemy inspiracji, nowości, by uatrakcyjnić przebieg lekcji, a co za tym idzie zwiększyć ich efektywność. Starałyśmy się pokazać zabawy, eksperymenty, ćwiczenia, które można zastosować w każdej klasie bez względu na jej liczebność, a często nawet na dostęp do sprzętu. Publikacja zawiera różnorodne propozycje, które można dostosować, przeorganizować, udoskonalić tak by była dopasowana do odpowiedniej grupy dzieci.

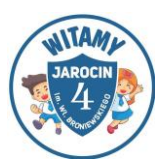

## **1. NA RAZ - POMYSŁOWY POCZĄTEK LEKCJI**

Wprowadzenie przerywników lekcyjnych, tzw. energizerów ma na celu zaktywizowanie uczniów, zachęcenie ich do zabawy, a także wprowadzenie elementów aktywności fizycznej, które zmniejszą stres, zwiększą produktywność oraz dają uczniom możliwości kształtowania umiejętności społecznych. Przerwy śródlekcyjne w nauczaniu zintegrowanym stanowią bardzo ważny element toku lekcji. Wielogodzinne przebywanie dziecka w szkole w pozycji siedzącej jest czynnikiem, który negatywnie wpływa na rozwój organizmu. W szczególności dzieciom z nadpobudliwością ruchową trudno jest skoncentrować swoją uwagę przez dłuższy czas na wykonywanym zadaniu. Aktywne przerywniki powinny być integralną częścią procesu nauczania i wychowania, aby podnosiły efektywność pracy edukacyjnej. Celem ich jest stworzenie takich warunków na zajęciach, które pozwolą zrelaksować uczniów, co jest istotną kwestią w podjęciu dalszych działań edukacyjnych. Ćwiczenia powinny być łatwe, proste, dynamiczne, atrakcyjne, znane dzieciom oraz krótkie (2-5 minut). Mogą mieć charakter korekcyjny, rozluźniający, oddechowy lub gimnastyczny. Ich celem jest przeciwdziałanie negatywnym skutkom znużenia i zmęczenia ucznia, ożywienie funkcji wegetatywnych, korekcja postawy, odciążenie analizatora wzrokowego i słuchowego, kształtowanie trwałego nawyku stosowania aktywnego wypoczynku w czasie pracy umysłowej w szkole i w domu. Sygnałem do ich rozpoczęcia są zaobserwowane przez nauczyciela objawy zmęczenia dzieci – spadek percepcji, gwar, oznaki niepokoju lub apatii. Odbywają się one w sali lekcyjnej i przy otwartych oknach. Należy stosować takie ustawienia i pozycje, by zapewnić ćwiczącym bezpieczeństwo i swobodę ruchu.

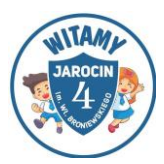

<span id="page-7-0"></span>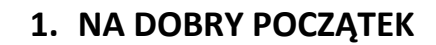

#### **Uwaga - Skoncentruj się!**

#### **Cel zabawy:**

- rozgrzanie i przygotowanie ucznia do myślenia i koncentracji,
- rozwijanie logicznego myślenia,
- doskonalenie planowania i tworzenia strategii,
- pobudzanie aktywność i zaangażowania,
- wyrabianie koncentracji i szybkości reagowania.

**Uczestnicy:** cały zespół klasowy, możliwość wykonania zadania w mniejszych grupach 4- 5 osobowych

#### **Przebieg zabawy:**

Rysujemy na tablicy kwadrat 3x3. Następnie dzieci reagują na poruszającą się w jego obrębie muchę. Nauczyciel podaje powoli kolejne polecenia i informacje o przemieszczaniu się muchy w różne strony w obrębie pola np. Mucha jest na środku, Idzie w górę, itd. Dzieci za pomocą wyobraźni śledzą ruchy muchy. Początkowo mogą robić to palcem w powietrzu, a jeśli kwadrat jest narysowany na papierze, mogą przesuwać po nim pionek będący symbolem Muchy. Reakcja dzieci następuje w momencie wyjścia Muchy poza pole. Wówczas krzyczą:

#### **WYSZŁA!**

W kolejnych etapach przyspieszamy tempo i możemy zwiększać liczbę pól. Gdy dzieci opanują ten etap, zasłaniamy kwadrat. Uczniowie, słuchając instrukcji, oprócz koncentracji uwagi i pamięci, ćwiczą również wyobraźnię przestrzenną. Kolejnym poziomem trudności jest umieszczenie muchy w kwadracie 5x5.

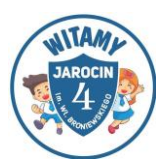

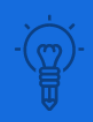

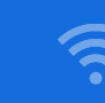

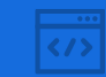

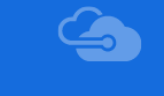

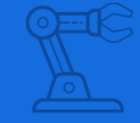

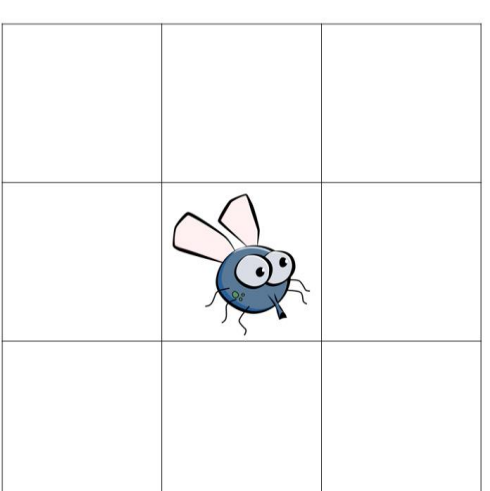

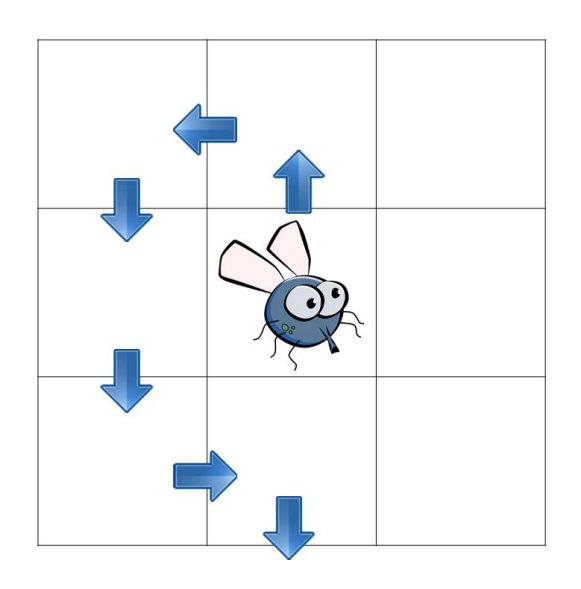

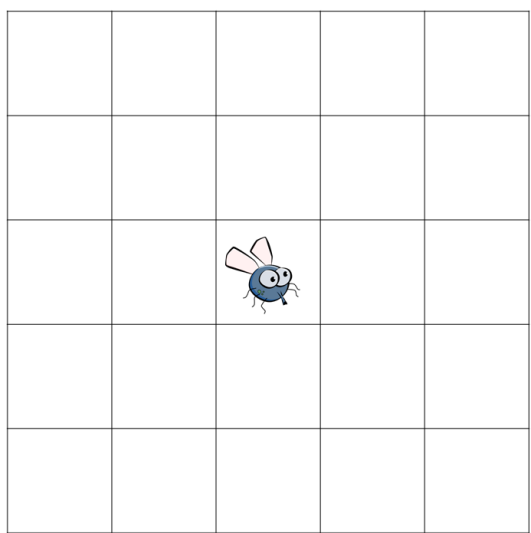

<span id="page-8-0"></span>Ilustracja 1. Muchy, źródło: [link do www.zamiastkserowki.edu.pl](http://www.zamiastkserowki.edu.pl/2014/11/mucha-skoncentruj-sie.html)

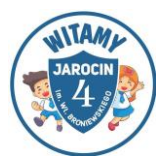

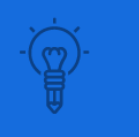

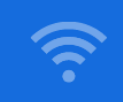

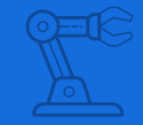

- Najpierw "prowadzimy muchę" z możliwością zerkania przez dzieci na pola kwadratu, później je zasłaniamy.
- Gdy podajemy instrukcję i mucha jest w rogu lub na środku, możemy znienacka zapytać dzieci: gdzie jest mucha?
- Ćwiczenie można też wykonywać w parach, wówczas uczniowie sami nawzajem tworzą w wyobraźni tor muchy.
- Im dłużej trwa droga muchy, tym dłuższy jest czas koncentracji uwagi dzieci na zadaniu.<sup>1</sup>

#### **Komentarz nauczyciela**

Znakomita zabawa służąca doskonaleniu koncentracji dzieci. Podczas zabawy wszystkie dzieci są cicho, nie przeszkadzają sobie nawzajem. Zabawa uczy też wytrwałości, a w momentach zagubienia się, radzenia sobie z towarzyszącymi emocjami typu złość i gniew. Dzieci mogą obserwować efekt swojej pracy i cieszyć się sukcesem, kiedy wygrają.

#### **"Let me grow"**

#### **Cel gry:**

- rozwijanie logicznego myślenia
- ćwiczenie tworzenia strategii
- opracowywanie nieszablonowych rozwiązań
- ćwiczenia planowania.

**Uczestnicy:** cały zespół klasowy, każdy uczeń przed swoim komputerem, ewentualnie dwie osoby do jednego komputera.

**Przebieg:** Jest to strona sporządzona w języku angielskim. Znajdziemy na niej wiele gier logicznych. Jedną z nich jest Let me grow - istotą tej gry jest

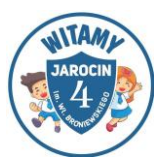

<sup>1</sup> <http://www.zamiastkserowki.edu.pl/2014/11/mucha-skoncentruj-sie.html> [12.11.2021}

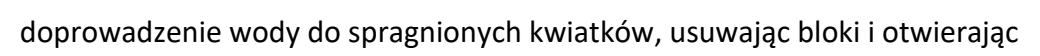

#### tamy.

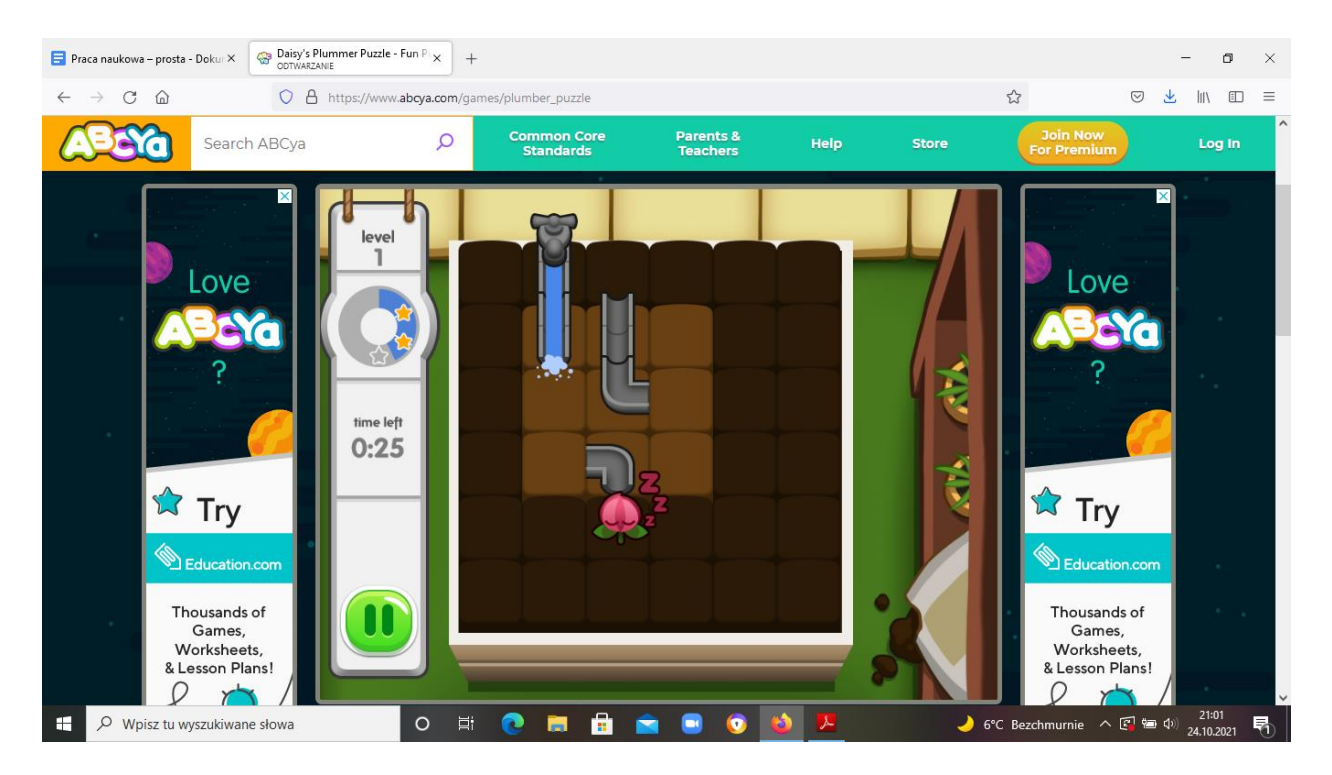

<span id="page-10-0"></span>Ilustracja 2. Gra "Let me grow", źródło: [link do www.abcya.com](https://www.abcya.com/games/let_me_grow)

#### **Komentarz nauczyciela:**

Zanim zaczniemy z uczniami pracę w Scratchu, warto skorzystać z powyższych stron, aby przygotować uczniów do nowych wyzwań.

#### **["Compute](https://l.facebook.com/l.php?u=https%3A%2F%2Fcompute-it.toxicode.fr%2F%3Ffbclid%3DIwAR0QcWsISDbSzTSfMpUp0jC4I4_UR36QleWMv6YRMIxjbW21Vct6xVhqOl0&h=AT29vgjdgpdJ8_uccVWWbewpagMSqJAN-vcyUJ1DQr26ecr70mpfy25IcAlZVwgk6as1WFbhhGJg9dXY3PBqRb4zwquesJBNgz2mjivAURA8Ga3CNRyXbRwoGv8ZgfmtspB7&__tn__=-UK-R&c%5b0%5d=AT1PIE0gXhLr3N2J5pBF78dg6-jiVXjtM6e4nDJ-EXfLC3qDpx6c2KY2RqefzJPegDSZT-2MCa4B0HZ22OqnHHupA4hZ0B2uEtRkBERYPgtNv1hDFE7zfEWOuWk4NtTCxtt-mhe0sinCGLbdWDqFV6FcWjLSX3EiKyN6udRvSpjvHs03mpxNqtCla_w) it"**

#### **Cel gry:**

- czytanie kodu
- odczytywanie zakodowanych poleceń
- przygotowanie do programowania

**Uczestnicy**: cały zespół klasowy, każdy uczeń przed swoim komputerem

Przebieg: Gra skupia się głównie na czytaniu kodu. Po ukończeniu "Compute it", uczniowie będą wiedzieli, jak komputer czyta zakodowane polecenia. Jest to

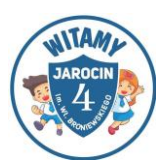

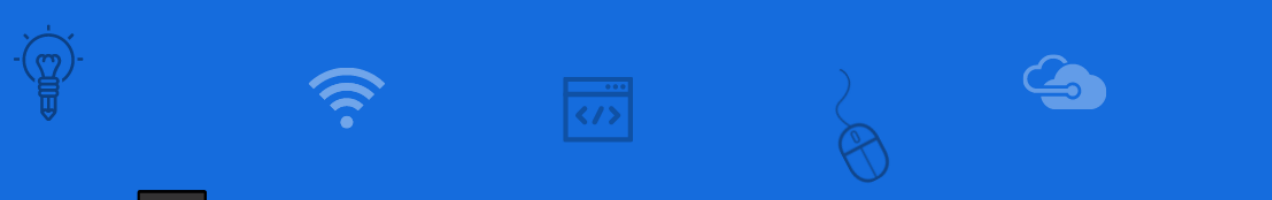

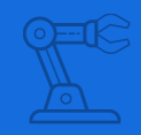

bardzo przydatna umiejętność potrzebna wówczas, gdy odczytuje się kod napisany przez innych uczniów.

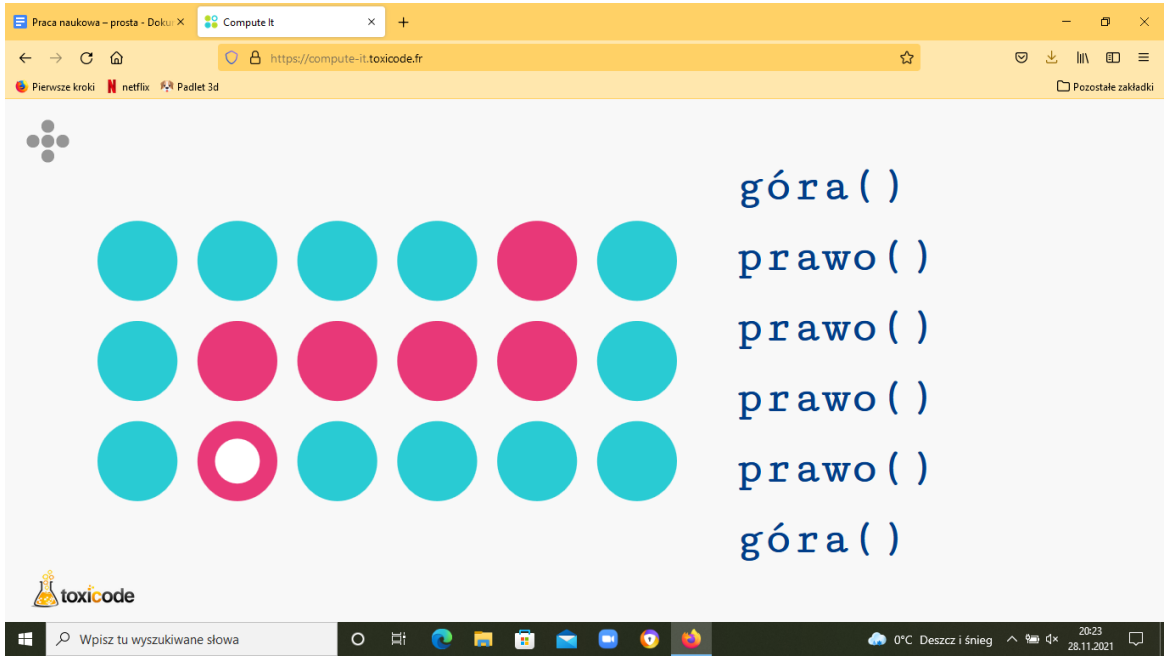

<span id="page-11-0"></span>Ilustracja 3. "Compute it", źródło: <https://compute-it.toxicode.fr/>

#### **Komentarz nauczyciela:**

"Compute it" jest przeznaczony dla uczniów początkujących, którzy nigdy nie mieli do czynienia z kodowaniem. Łatwiej jest wprowadzić osoby początkujące w świat kodowania poprzez tego rodzaju praktykę, niż tłumaczenie im tego poprzez skomplikowane pojęcia.

**["Game"](https://l.facebook.com/l.php?u=http%3A%2F%2Fgameaboutsquares.com%2F%3Ffbclid%3DIwAR1N5brRABDkPkIbbX-UtUBaWAuQzU42VO6gktl9TQZpm34fVIB1E7x6zT4&h=AT2T3E2UT4D6zEZrjGq0_eny5Fo2h5gL_c3a0R8DYC05qZ3_oaDGWEgMXucu3nZTfQQI_hqscBPU5_Dd3Zd3GogCQGKS4Lx-rhMbreaqAAhUXfB4qQhkSYbXIVe2aDDqDyyf&__tn__=-UK-R&c%5b0%5d=AT1PIE0gXhLr3N2J5pBF78dg6-jiVXjtM6e4nDJ-EXfLC3qDpx6c2KY2RqefzJPegDSZT-2MCa4B0HZ22OqnHHupA4hZ0B2uEtRkBERYPgtNv1hDFE7zfEWOuWk4NtTCxtt-mhe0sinCGLbdWDqFV6FcWjLSX3EiKyN6udRvSpjvHs03mpxNqtCla_w)**

**Cel gry:**

- ćwiczenie logicznego myślenia
- rozwijanie planowania i strategii

**Uczestnicy:** cały zespół klasowy, każdy przy swoim komputerze

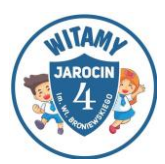

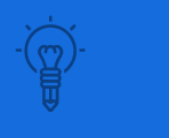

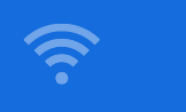

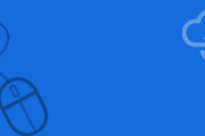

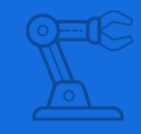

**Przebieg:** Należy w taki sposób przesuwać wszystkie kolorowe kwadraty, aby doprowadzić je do okręgów tego samego koloru. Na kwadratach znajdują się strzałki, które wskazują kierunek ich przemieszczania.

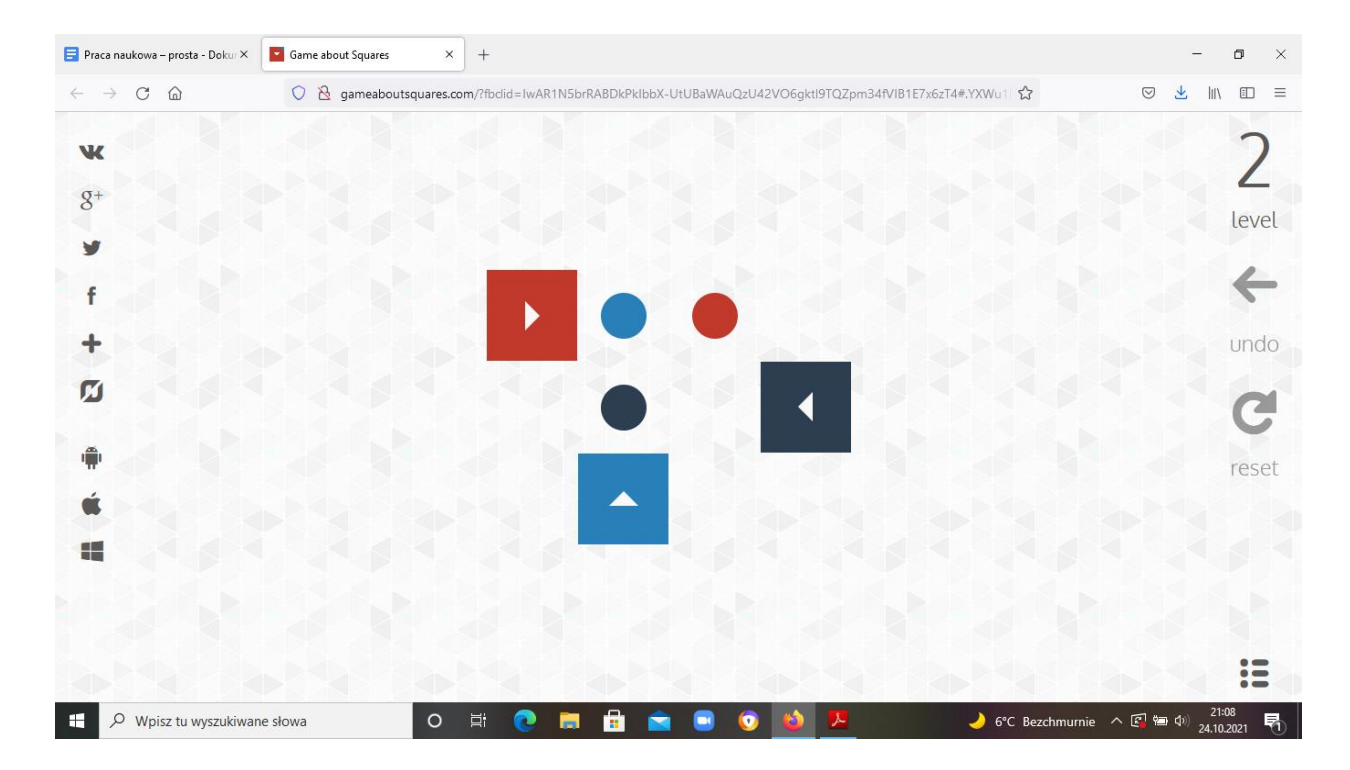

<span id="page-12-0"></span>Ilustracja 4. "Game", źródło: <http://gameaboutsquares.com/>

#### **Komentarz nauczyciela:**

Gra o większym stopniu trudności. Wymaga już bardziej zaawansowanej wiedzy o strategii i planowaniu.

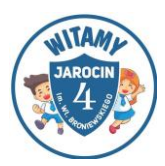

## <span id="page-13-0"></span>**2. AKTYWNE PRZERYWNIKI**

#### <span id="page-13-1"></span>**Aktywizujące ćwiczenia dla całego zespołu klasowego**

- rytm ćwiczenie polega na zsynchronizowaniu rytmu wszystkich zaangażowanych; najpierw omawiamy i prezentujemy aktywność, a potem ćwiczymy, np. prawa ręka dwa razy o stół, lewa raz o stół i klaśnięcie. Możemy wprowadzić dodatkowy element podczas jednego ruchu na klaśnięcie mówimy jakieś słowo – na przykład liczebniki, kolory, słówka z przerabianego zakresu tematycznego, dni tygodnia, nazwy miesięcy, liczebniki;
- pokaż coś czerwonego, drewnianego, metalowego, okrągłego, do pisania, do czytania;
- małe piłeczki stopy złączone, wspięcie, podskoki w miejscu obunóż na palcach;
- łapanie motyla w staniu szybkie skręty tułowia z klaśnięciem w dłonie na wysokości głowy;
- balonik ćwiczenia oddechowe, głęboki wdech nosem, wydech ustami;
- waga wstań, popatrz w prawo, usiądź, wstań, popatrz w lewo, usiądź, zmiana pozycji na polecenie wydawane w różnej kolejności i rytmicznie (szybko, wolno);
- spacer chód w miejscu z wysokim unoszeniem kolan;
- gimnastyka ilustrowanie ruchem wierszyka Andrzeja Majewskiego:

Gdy chcesz być silny, nie chcesz chorować, musisz się często gimnastykować. Wstawaj więc wcześnie, otwieraj okno, nawet gdy drzewa na dworze mokną. Stań w pół rozkroku, zacznij od skłonów – w przód, w tył, na boki. Trzy razy ponów. Wymachy ramion wzmacniają ręce, tym są sprawniejsze, im ćwiczysz więcej. Teraz przysiady, potem podskoki, hop, hop jak zając – w przód, w tył, na boki. Bardzo są ważne tułowia skręty, podśpiewuj sobie coś dla zachęty. A jeśli będziesz w ćwiczeniach pilny, jak małpa zwinny, jak tygrys silny, zostaniesz mistrzem, więc ćwicz wytrwale. Gimnastykować się jest wspaniale!

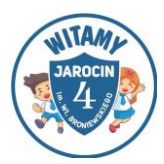

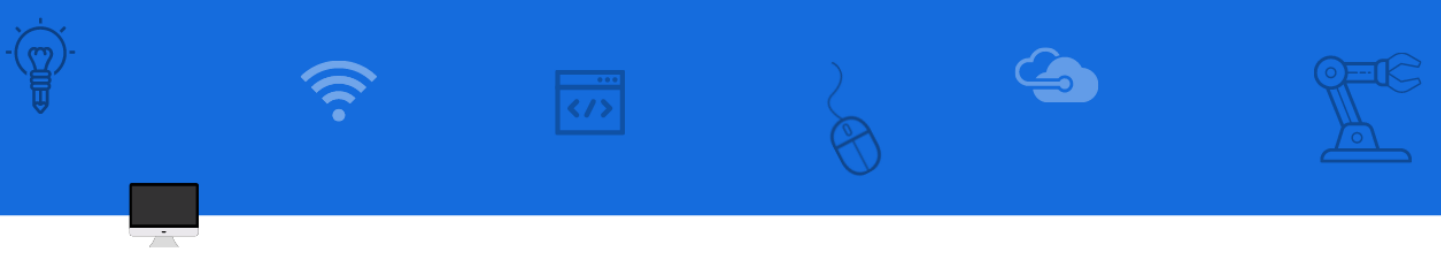

- co mówi książka w siadzie w ławce przykładanie do leżącej na ławce książki na przemian lewego i prawego ucha;
- wędrująca książka przekładanie książki z ręki do ręki w dole, w górze, za plecami, pod kolanem wzniesionej nogi;
- postawa z książką na głowie powolny półprzysiad i powrót do postawy;
- zabawy ze sznurkiem kto szybciej zawiąże pięć supełków na sznurku; naśladowanie sznurkiem ruchów wycierania pleców ręcznikiem; koło utworzone ze sznurka, skoki obunóż do środka i na zewnątrz; ułożenie ze sznurka na ławce dowolnej litery lub cyfry;
- zabawa prawda/fałsz nauczyciel układa zdania o różnej tematyce, mogą dotyczyć lekcji – jeśli powie prawdziwe zdanie, uczniowie wykonują 3 przysiady, jeśli powie zdanie fałszywe – uczniowie wykonują 3 podskoki;
- jestem robotem zabawa w parach, jedna osoba wykonuje polecenia kolegi lub koleżanki;

## **Komentarz nauczyciela:**

Są to krótkie, efektywne zabawy, które niwelują zmęczenie dzieci, mobilizują je do działania, zwiększają koncentrację uwagi podczas zajęć.

## <span id="page-14-0"></span>**Gry i zabawy mające na celu zaktywizowanie uczniów:**

#### **Akcja- reakcja**

#### **Cel zabawy:**

- rozwijanie prawej i lewej półkuli mózgowej
- doskonalenie umiejętności skupienia uwagi
- ćwiczenie szybkości reakcji

## **Uczestnicy:** cały zespół klasowy

**Przebieg:** To krótka, energiczna zabawa, której celem jest uaktywnienie dwóch półkul mózgowych dzieci. W pierwszej wersji zabawy uczniowie na hasło nauczyciela (podanie nazwy zwierzęcia) reagują, naśladując charakterystyczne

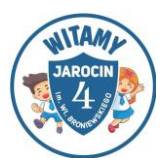

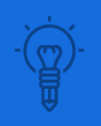

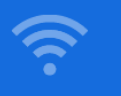

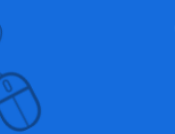

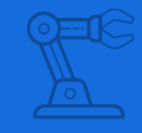

odgłosy zwierząt. W drugiej wersji tej aktywności można użyć kolorów. Po podaniu przez nauczyciela wybranej barwy, uczniowie szybko wymieniają przedmioty, które są z nią związane.

**Komentarz nauczyciela:** krótka zabaw, fajna na szybką przerwę, wywołuje trochę zamieszania

#### **Skojarzenia**

#### **Cele zabawy:**

- ćwiczenie pamięci
- wzbogacanie słownictwa
- ćwiczenie logicznego myślenia

#### **Uczestnicy:** cały zespół klasowy

**Przebieg:** Najważniejszym punktem tej zabawy jest wybranie hasła/tematu, np. szkoła, wiosna, czy sport. Następnie uczniowie podają swoje skojarzenia. Pierwsza osoba wypowiada jedno słowo, a kolejne muszą zapamiętać poprzednie i dodać swoje. Na końcu zabawy powstaje cała lista wyrazów związanych z wybranym tematem, dzięki czemu uczniowie wzbogacają swój słownik, ale również ćwiczą swoją pamięć.

**Komentarz nauczyciela:** Zabawa wspaniale sprawdza się podczas rozmów na dany temat, kiedy wyszukujemy elementów, które się z nim kojarzą. Dodatkowo ułatwia wykonanie mapy myśli. Dzięki takiej zabawie uczniowie rozwijają pomysłowość oraz ćwiczą pamięć.

#### **Mówiąca kostka**

**Cel gry:**

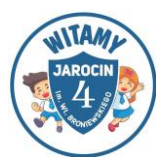

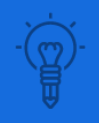

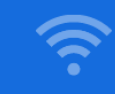

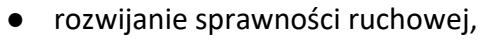

- doskonalenie szybkości i zwinności
- wyrabianie spostrzegawczości

**Uczestnicy:** cały zespół klasowy, każdy przy swoim komputerze

**Przebieg:** Do zabawy potrzebna będzie kostka, taśma samoprzylepna, marker. Prowadzący na kostkę nakleja paski taśmy. Na każdym pasku pisze inną czynność/sposób, w jaki należy rzucić kostkę i załapać przez kolejną osobę np. "Rzuć kucając", "Rzuć siedząc", "Rzuć po uprzednim podskoku w górę" – możesz wymyślić różne kombinacje. Dzieci stają w kole i każda osoba rozpoczynająca grę/przez rzuceniem kostki musi głośno przeczytać polecenie z kostki. Dla młodszych dzieci mogą to być obrazki. Wspólnie ustalamy, które polecenie z kostki odczytujemy np. to bliżej prawej ręki.

**Komentarz nauczyciela:** Ciekawa, prosta gra ruchowa. Doskonali spostrzegawczość, jest świetnym przerywnikiem w czasie zajęć.

#### **Rysowanie na żądanie**

#### **Cel zabawy:**

- doskonali uważne słuchanie i koncentrację
- dobra zabawa i radość

**Przebieg:** Uczestnicy siedzą przy stole, a przed nimi leżą kartki i ołówki. Wszyscy (oprócz prowadzącego zabawę) mają zawiązane oczy. Zadaniem uczestników jest narysować np. kotka, ale w kolejności podawanej przez prowadzącego, np. małe kółeczko, duże kółeczko, jedno uszko, drugie uszko, trzy wąsiki z jednej strony trzy wąsiki z drugiej strony, i ogonek zakręcony, to jest kotek tyłem odwrócony. Oczywiście polecenia mogą być różne w zależności od typu zwierząt. Na koniec wszyscy zdejmują opaski i sprawdzają, jak wygląda ich dzieło!

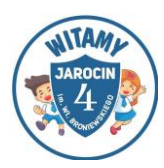

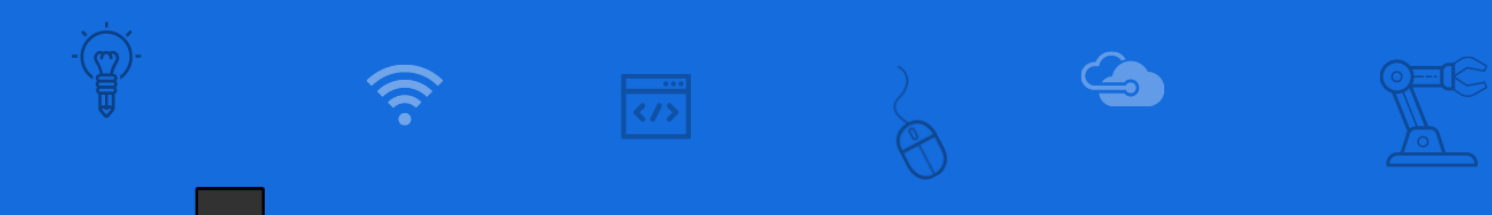

**Materiały**: chustki do zawiązania oczu, kartki, ołówki/długopisy.

**Komentarz nauczyciela**: Zabaw sprawdza się w grupie dzieci powyżej 8 r. ż. dzieci bawią się chętnie, jest dużo śmiechu z prezentowanych prac.

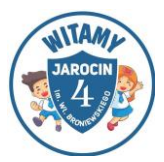

## **Czarodziej**

#### **Cel zabawy:**

- wspieranie rozwoju ruchowego uczniów
- rozwijanie reakcji na sygnał

#### **Uczestnicy:** cała klasa

**Przebieg:** Wybrana osoba chodzi po sali i czaruje dzieci. Wymyśla różne hasła np. "teraz wszyscy stają się kamieniami", "teraz wszyscy są piłeczkami" itd. Uczestnicy zabawy wykonują kolejne polecenia czarującej osoby.

**Komentarz nauczyciela:** Szybka w realizacji zabawa, która pozwala oderwać się dziecku od zajęć.

#### **Narysuj, co czujesz**

#### **Cel zabawy:**

- doskonalenie koncentracji, uwagi
- odprężenie, relax, dobra zabawa

#### **Uczestnicy:** Cały zespół klasowy

**Przebieg zabawy:** Dzieci siadają jeden za drugim. Wcześniej każde z nich losuje obrazek, który będzie rysowało na plecach koleżanki/kolegi siedzącej przed nim. Dziecko będące przed nim rysuje na kartce to, co dziecko siedzące za nim na jego plecach. Na koniec dzieci porównują swoje prace. Obrazki powinny być dostosowane stopniem trudności do wieku dzieci – w związku z tym używamy mniej lub więcej drobnych elementów<sup>2</sup>.

<sup>2</sup> <https://mojedziecikreatywnie.pl/2020/07/kodowanie-w-przedszkolu-i-szkole/> [dostęp 14.02.2022]

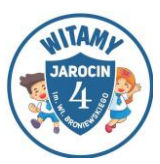

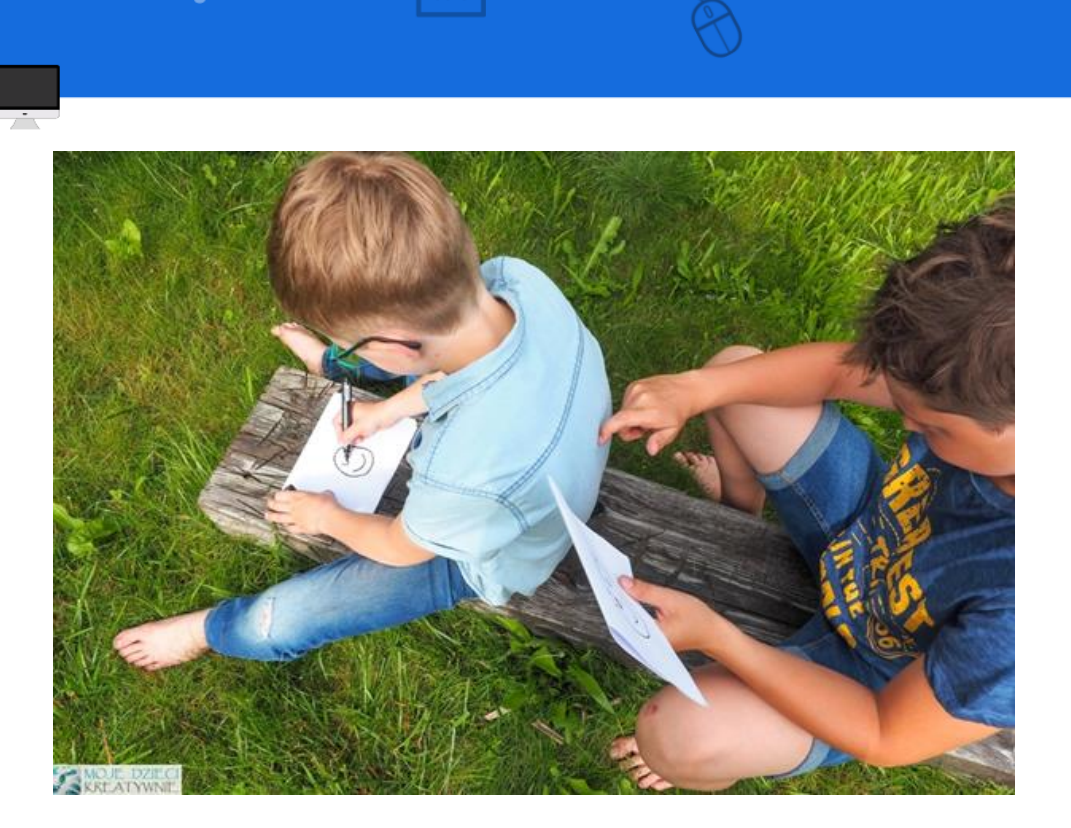

Ilustracja 5. "Narysuj co czujesz", źródło: [link do mojedziecikreatywnie.pl](https://mojedziecikreatywnie.pl/2020/07/kodowanie-w-przedszkolu-i-szkole/)

<span id="page-19-0"></span>**Komentarz nauczyciela:** zabawę najlepiej rozpoczynać od prostych obrazków, stopniowo dodając kolejne elementy

#### **Kopiowanie ruchów dłoni**

#### **Cel zabawy:**

- doskonalenie spostrzegawczości i obserwacji
- wyrabianie umiejętności zapamiętywania
- kontrola własnych emocji, rozwijanie umiejętności zabawy
- wyrabianie umiejętności dostrzegania popełnianych błędów

**Uczestnicy:** cała grupa, dzieci bawią się w parach lub niewielkich grupkach.

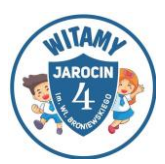

**Przebieg zabawy:** Zabawa polega głównie na naśladowaniu ruchów zaprezentowanych przez inne dziecko. Dzieci siedzą przy stoliku naprzeciwko siebie. Układają dłonie na płasko na stole i zaczynają zabawę. Pierwsze dziecko wykonuje 2-3 sekwencje ruchów dłońmi lub palcami i ponownie kładzie je płasko na stole zastygając bez ruchu. Sekwencją jest określona kolejność czynności czy zdarzeń. Drugie dziecko stara się powtórzyć zaobserwowane ruchy. Potem można dodawać nowe sekwencje ruchów. Drugie dziecko ponownie stara się odtworzyć te same ruchy. Dzieci po kilku turach zamieniają się rolami i pierwsze dziecko zmienia się w obserwatora, a drugie tym razem tworzy sekwencje ruchów. Warto też ustalić liczbę rund i sposób zwiększania trudności sekwencji, na przykład: w każdej kolejnej rundzie dochodzi nam jeden nowy ruch. Zabawę można przeprowadzić w parach lub niewielkich grupach. Dzieci dobierane są losowo lub znając dobrze uczestników można stopniować trudność i dobierać dzieci względem umiejętności i spostrzegawczości.

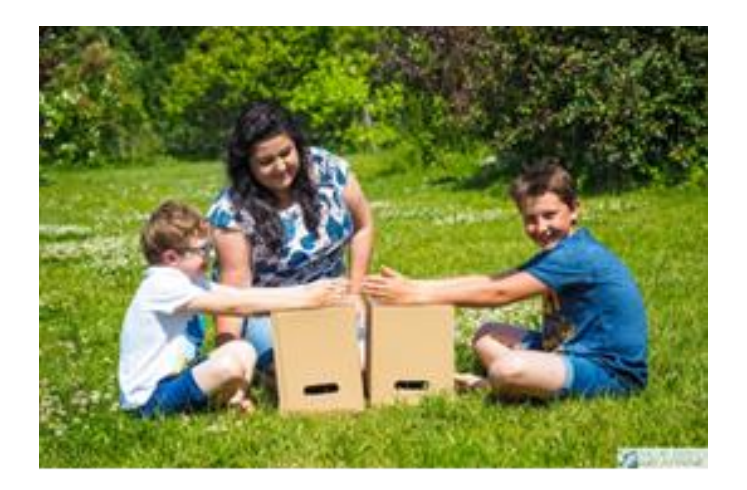

<span id="page-20-0"></span>Ilustracja 6. Źródło: koduj.gov.pl z publikacji "Zabawy w programowanie offline. Zabawy dla rodziców i opiekunów na programowanie z dziećmi w wieku wczesnoszkolnym".

Dla starszych dzieci możemy też utrudnić zabawę i wprowadzić warunki. Przykładowo – jeśli ja zaciskam pięści, to ty podnosisz kciuki do góry, jeśli ja kładę dłonie płasko, to ty zaciskasz pięści. Pozostałe ruchy wykonujemy tak samo. Podczas tej zabawy dzieci wykonują ruchy jeden po drugim równocześnie.

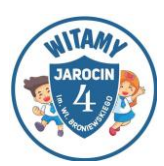

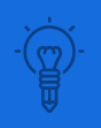

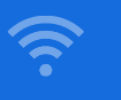

Jedno dziecko jest programistą i pokazuje ruchy dłońmi, a drugie robotem i naśladuje ruchy drugiej osoby, pamiętając o wprowadzonych warunkach<sup>3</sup>.

**Komentarz nauczyciela:** Dla młodszych dzieci lepiej przeprowadzać zabawę w parach, natomiast u tych starszych mogą to być grupy max. 5 osobowych.

#### **Lasery**

**Cel:**

- doskonalenie sprawności ruchowych
- wyrabianie spostrzegawczości, planowania i strategii działania
- doskonalenie komunikowania się i wzajemnej współpracy
- rozwijanie cierpliwości, wytrwałości
- kształtowanie umiejętności wydawania i rozumienia komunikatów, poleceń

**Uczestnicy:** duża grupa lub kilka mniejszych

**Materiały** - kłębek wełny, krzesła lub pachołki, chusta lub szalik do zawiązania oczu

**Przebieg zabawy:** Nim rozpoczniemy zabawę należy rozmieścić wełnę, włóczkę, sznurek pomiędzy przedmiotami lub osobami tak , by imitowały wiązki lasera. Możemy przywiązać ją do przedmiotów, mebli, drzew itp. lub ustawić kilkoro uczniów w dwóch rzędach tak, aby to oni trzymali włóczkę, której ułożenie powinno być skomplikowane, ale jednak możliwe do przejścia. Dzieci wcielają się w rolę tajnych agentów, którzy muszą przedostać się przez labirynt z wiązek laserów (linki).

<sup>&</sup>lt;sup>3</sup>[koduj.gov.pl](http://koduj.gov.pl/) z publikacji "Zabawy w programowanie offline. Zabawy dla [rodziców i opiekunów na programowanie z dziećmi w wieku wczesnoszkolnym".](https://koduj.gov.pl/publikacja2019/)

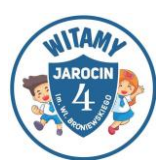

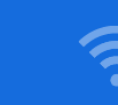

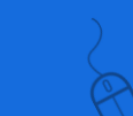

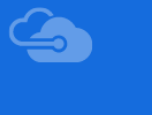

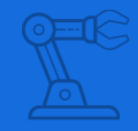

Zasady zabawy:

1. Każdy uczestnik zabawy otrzymuje na start określoną liczbę punktów, np.20.

2. Celem jest przedostanie się na drugą stronę toru z laserami.

3. Lasery parzą, więc za wszelką cenę należy ich unikać. Każde dotknięcie lasera, powoduje utratę 1 punktu lub więcej zgodnie z ustaleniem zasad zabawy przez grupę.

4. Wygrywa ten, kto straci najmniejszą liczbę punktów.

5. Nauczyciel jest sędzią. Ocenia prawidłowość przejścia toru oraz liczy punkty (zapisywać i liczyć może wyznaczone do tej czynności dziecko)

WARIANT I: Dzieci ustawiają się gęsiego i pojedynczo przychodzą przez tor, uważając, żeby nie dotknąć laserów. Wygrywa dziecko, które straci najmniej punktów.

WARIANT II: Prosimy uczniów, aby dobrali się w pary lub nauczyciel dowolną metodą łączy ich w dwójki. Jedna osoba będzie przewodnikiem, a druga będzie pokonywać tor przeszkód, jednak dla utrudnienia, będzie ona miała zasłonięte oczy i będzie zdana na komunikaty swojego partnera. Uczniowie ustawiają się para za parą. Tłumaczymy uczestnikom zabawy, że misja jest niezwykle ważna i dla jej powodzenia, muszą się zachowywać cicho. Jeśli będą hałasować, to ochroniarz się obudzi i nie będzie można wyłonić najlepszej pary agentów. Zasłaniamy oczy pierwszemu dziecku i prosimy, żeby jego partner prowadził go za pomocą komunikatów, które pozwolą mu uniknąć wejścia w wiązkę lasera. Kiedy pierwsza para ukończy przejście, zasłaniamy oczy kolejnemu dziecku, z kolejnej pary i tak do ukończenia zabawy przez ostatnią parę. Wygrywa para, która straciła najmniejszą liczbę punktów. W tym wariancie, jeśli mamy jeszcze na to czas, możemy zrobić drugą rundę, w której dzieci w parach, zamienią się rolami.

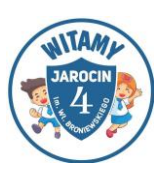

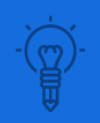

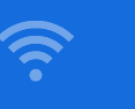

**Komentarz nauczyciela:** Podczas tej zabawy jest dużo emocji, dlatego rola nauczyciela sędziego polega na sprawiedliwym i uważnym obserwowaniu wszystkich uczestników<sup>4</sup>.

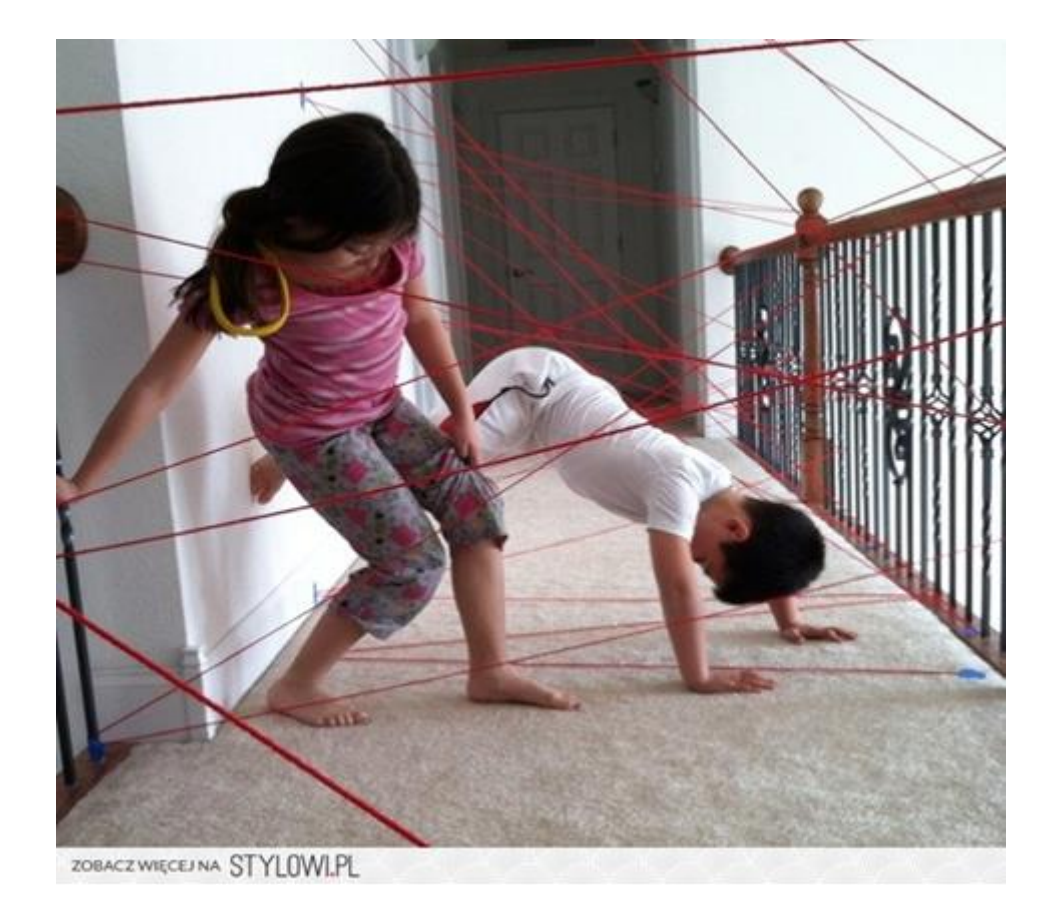

<span id="page-23-0"></span>Ilustracja 7. "Lasery", źródło: [link do www.incrediblethings.com](http://www.incrediblethings.com/home/make-a-laser-grid-obstacle-course-out-of-yarn/)

<sup>4</sup> http://www.incrediblethings.com/home/make-a-laser-grid-obstacle-courseout-of-yarn/ [dostęp 10.12.2021]

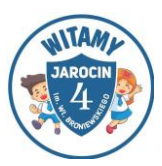

## <span id="page-24-0"></span>**3. NA DWA – POMYSŁOWY PRZEBIEG LEKCJI**

W rozdziale tym zawarte zostały przykładowe zabawy, zadania, ćwiczenia, które oparte są głównie na aktywizowaniu myślenia dzieci. Zadania pozwalają na wykorzystanie współczesnych technologii informacyjnych w połączeniu z wiedzą i praktycznym działaniem dzieci. Celem tych zabaw jest przede wszystkim pobudzanie aktywności jej uczestników, zaangażowanie w realizowanie określonych zadań co przekłada się na ich rozwój, poszerzanie obszaru wiedzy i umiejętności, które posiadają. Zaproponowane zadania w większości są elastyczne i mogą być wykorzystane podczas pracy w grupach, gdyż jest to jeszcze lepiej oddziałująca na dzieci forma pracy. Praca metodą eksperymentu czy doświadczenia jest jedną z najefektywniejszych wykorzystywanych w pracy z małymi dziećmi. Dodatkowym atutem proponowanych zadań jest możliwość doskonalenia takich umijętności jak myślenie logiczne oraz przyczynowo skutkowe a także dobra współpraca członków grup.

## <span id="page-24-1"></span>**3.1 Eksperymenty**

#### **Eksperymentujemy z muzyką**

#### **Cel zabawy:**

- eksperymentowanie z muzyką, swoim głosem, rytmem
- odkrywanie powiązania muzyki z innymi naukami, na przykład matematyką
- aktywne korzystanie z technologii informatycznej

**Uczestnicy:** cały zespół klasowy, każdy przed swoim komputerem

**Przebieg:** Chrome Music Lab to witryna, dzięki której uczniowie w zabawny sposób eksperymentują z muzyką.

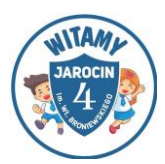

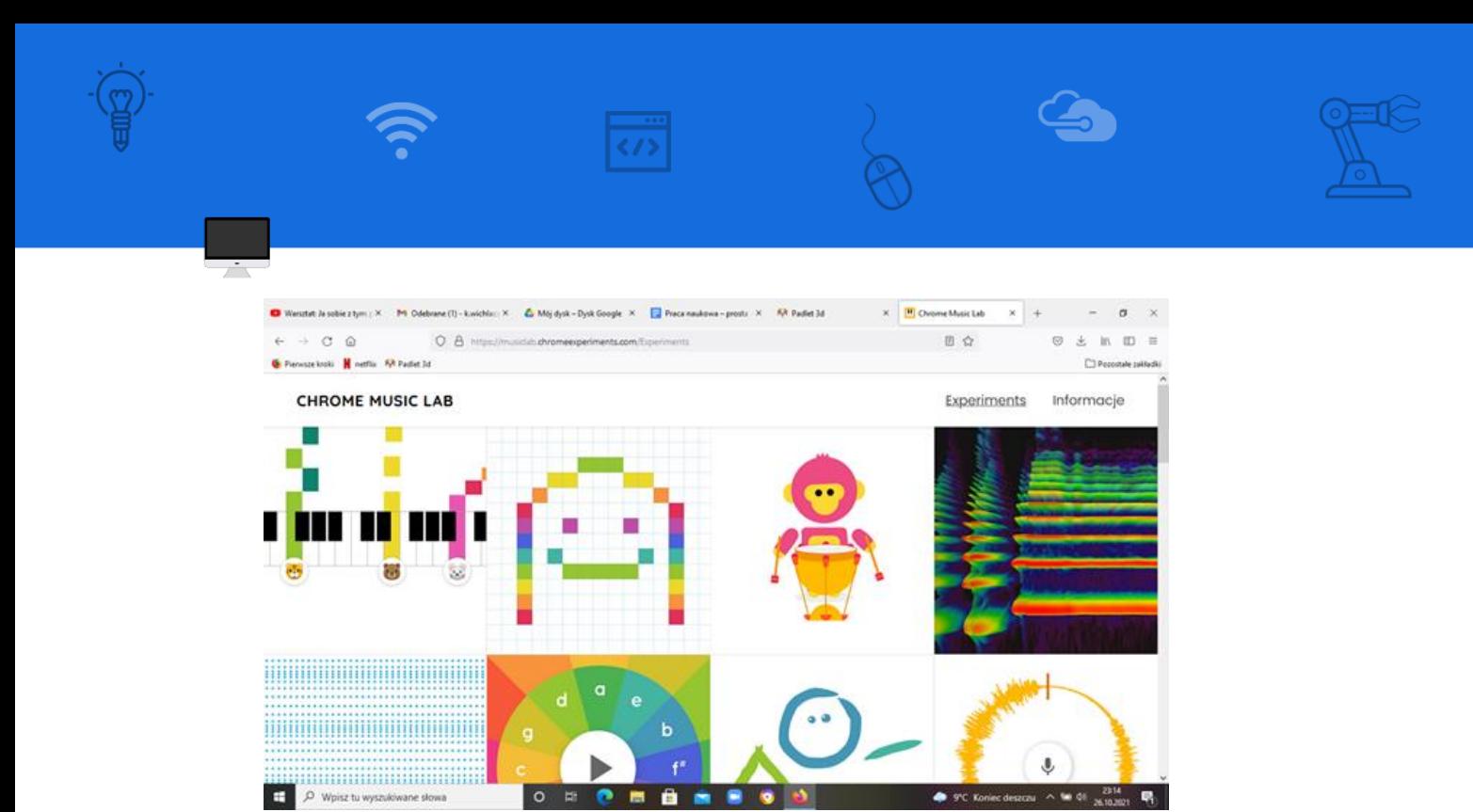

<span id="page-25-0"></span>Ilustracja 8. Chrome Music Lab, źródło: [link do musiclab.chromeexperiments.com](https://musiclab.chromeexperiments.com/)

**Komentarz nauczyciela:** Uczniowie grając w tą grę powinni używać słuchawek, żeby nie przeszkadzać sobie nawzajem.

#### **Mały Detektyw**

**Cel:**

- Doskonalenie umiejętności formułowania problemu
- Zbieranie danych, informacji, wyciąganie wniosków
- Rozwijanie kreatywności i myślenia logicznego
- Wyrabianie cierpliwości, wytrwałości i współpracy
- doskonalenie czytania i słuchania ze zrozumieniem

#### **Uczestnicy:** grupy 6-8 osobowe

**Materiały:** 6 kart przedstawiających 6 różnych postaci: mężczyzna z irokezem – Bartek, mężczyzna w okularach – Dawid, mężczyzna z brodą – Marek, kobieta w blond włosach w różowej sukience – Nadia, kobieta w długich włosach z kapeluszem na głowie – Oliwia, kobieta z dwoma kucykami – Dominika, opowieść detektywistyczna, plan willi (format A4), karty ze wskazówkami.

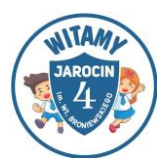

**Przebieg:** Do zajęć należy przygotować stoliki tak, by dzieci mogły pracować w grupach. Każda grupa otrzymuje plan willi, wskazówki i karty z potencjalnymi złodziejami. Dzieci po otrzymaniu kilku istotnych informacji i wskazówek mają za zadanie odszukać wśród uczestników tej osoby, która jest złodziejem. Nauczyciel informuje dzieci, że podczas dzisiejszych zajęć wcielą się w rolę detektywów. Ich zadaniem będzie na podstawie otrzymanych wskazówek ustalić to, kto ukradł złotą koronę z willi pani Martyny oraz kto ukradł obraz pana Zygmunta. Zadania przygotowane do zabawy zostają wcześniej w dowolnej – dostosowanej do wieku i możliwości dzieci – formie. Jeśli są to dzieci, które nie potrafią czytać, można stosować formę obrazkową, dzieci starsze otrzymują zadania w formie pisemnej.

Zagadka 1: Dom, którego plan otrzymaliście jest miejscem, w którym doszło do kradzieży złotej korony. W sobotę w domu państwa Nowaków spotkali się: Bartek, Oliwia, Nadia, Dominika, Dawid i Marek, żeby obejrzeć słynną koronę. W pewnym momencie pani Natalia – właścicielka domu – wyszła z pokoju, żeby porozmawiać przez telefon. Gdy wróciła, okazało się, że w pokoju jest tylko Dominika, a korona zniknęła. Wezwała więc na pomoc Małego Detektywa.

Waszym zadaniem jest na podstawie poniższych informacji ustalić to, kto ukradł koronę. Bartek – w czasie, gdy Natalia wyszła porozmawiać przez telefon – poszedł do łazienki, a pozostałe osoby zostały w pokoju.

Oliwia – wyszła zaraz po Bartku do kuchni, żeby zrobić sobie kawę.

Nadia – po 2 minutach dołączyła do Oliwii. Wychodząc zauważyła, że Dawid nadal podziwia koronę.

Dominika – o godz. 13:00 włączyła telewizor, żeby obejrzeć swój ulubiony serial, została w pokoju z Markiem i Dawidem.

Dawid – chwilę po tym, jak Dominika włączyła telewizor, razem z Markiem opuścił salon. Chciał wejść do łazienki, ale była zajęta, więc wyszedł do ogrodu. Twierdzi, że nikogo nie widział.

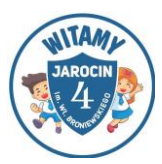

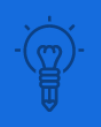

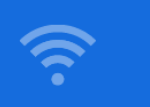

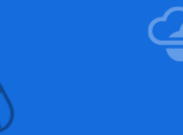

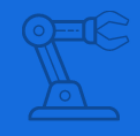

Marek – wyszedł do pobliskiego sklepu, żeby kupić sok. Twierdzi, że wychodząc, w oknie salonu widział Oliwię nerwowo zerkającą zza firanki. Jest przekonany, że była sama.

Pytanie: Kto ukradł koronę?

Zagadka 2: Pani Małgorzata, która jest kucharką w domu państwa Kowalskich widziała, jak krótko po kradzieży obrazu pana Zygmunta z posiadłości odjechało pięć pojazdów. Samochód osobowy, którym odjechała Dominika, jedzie tuż przed ciężarówką, którą odjechał Dawid. Motocykl, którym odjechał Bartek jedzie tuż przed samochodem dostawczym Marka. Autobus, którym odjechała Nadia i Oliwia, jedzie tuż przed samochodem osobowym, a na końcu jedzie ciężarówka. Z relacji świadków wynika, że złodziej odjechał pierwszym pojazdem.

Pytanie: Kto jest złodziejem?

**Komentarz nauczyciela:** Zadanie w formie przedstawionej wyżej jest odpowiednie dla uczniów klas III. Szczególnie dobrze sprawdzi się na zajęciach pozalekcyjnych, w małej grupie. Nauczyciel powinien czuwać nad przebiegiem gry, nie ingerując jednak w pracę uczniów. Warto jest również zwrócić uwagę na to, żeby nad rozwiązywaniem zagadek pracowali wszyscy uczniowie. Należy także włączyć w zabawę uczniów, którzy nie czują się na siłach, by zagadkę rozwiązać, warto przydzielić im dodatkowe, prostsze zadania (np. rozrysowanie na mapie tego, gdzie znajdował się każdy z gości lub narysowanie kolejności, w jakiej samochody oddalały się z posesji). Możemy również zaproponować, by uczeń, którego zagadka sprawia najmniej trudności, przydzielił zadania kolegom i koleżankom z zespołu.

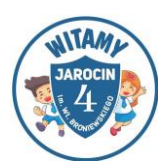

#### **Z wizytą u Syrenki Warszawskiej**

**Cel:**

- dzielenie zadania na mniejsze partie, części
- doskonalenie umiejętności korzystania z informacji, wyszukiwanie ich
- gospodarowanie pieniędzmi, planowanie i analizowanie
- doskonalenie pracy w programie Word oraz edytora grafiki
- wyrabianie umiejętności korzystania z mapy
- wykorzystanie różnorodnych form i technik plastycznych

**Uczestnicy**: praca w grupach ok 4-5 osobowych.

**Materiały potrzebne do zrealizowania zadania:** karteczki z opisem zadań dla każdego z zespołów, mapa Polski, kolorowe kartki, klej, nożyczki, komputer z dostępem do Internetu (lub inne urządzenie mobilne np. tablet, smartphone), biały brystol, kredki, flamastry.

**Przygotowanie:** Przed rozpoczęciem gry, stoliki w sali należy ustawić tak, aby powstały miejsca pracy dla 5 drużyn.

**Wprowadzenie do zajęć przez nauczyciela:** Witajcie! Dynamicznie rozwijające się biuro podróży "Akuku" poszukuje pracowników. Zapraszamy do współpracy osoby, które lubią nowe wyzwania, poznawać ludzi oraz odkrywać nowe miejsca i są chętne do tego, aby utrwalić swoją wiedzę o otaczającym nas świecie.

**Przebieg:** Wyobraźcie sobie, że jesteście pracownikami znanego biura podróży "Akuku", które zajmuje się planowaniem i organizacją wycieczek, rezerwacją biletów kolejowych, promowych, autobusowych oraz lotniczych, pomocą w wynajmie miejsc noclegowych, a także organizacją różnych atrakcji dla turystów. Każdego dnia pracownicy otrzymują bardzo dużo zleceń. Waszym zadaniem będzie przygotowanie dla swojej klasy wycieczki do Warszawy, podczas której wasz przyjaciel Scratch, będzie obchodzić urodziny. Należy ustalić koszty

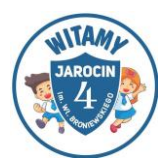

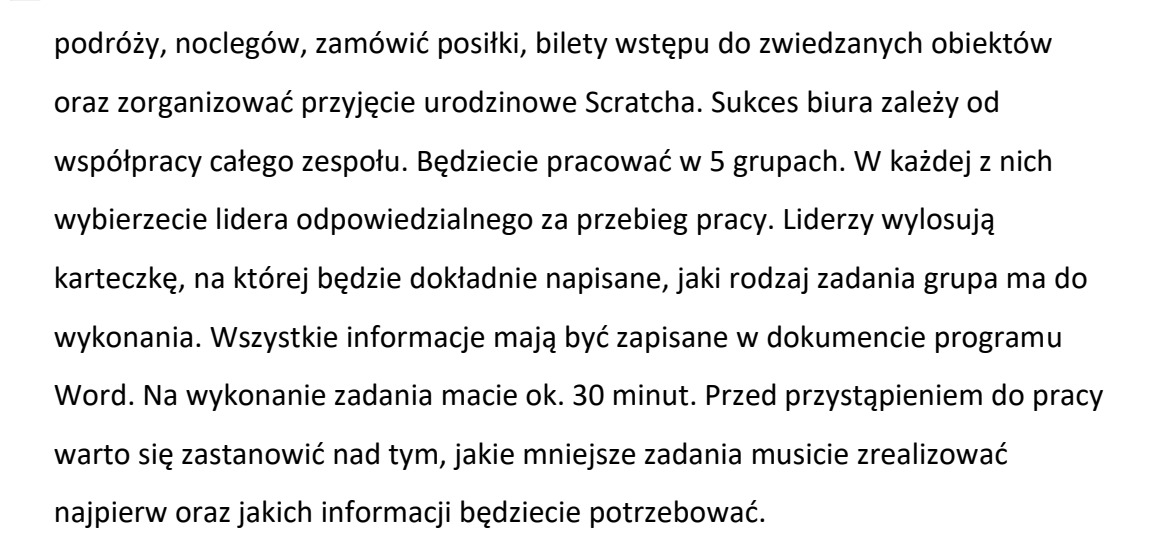

**Zespół nr 1:** Przygotowanie trasy wycieczki do Warszawy. Należy zatem: obliczyć długość trasy, zaplanować miejsca odpoczynku w podróży, wskazać, jaki autokar należy zamówić, by się w nim zmieścili wszyscy uczestnicy wyjazdu, ustalić liczbę opiekunów i innych osób (np. przewodnika), których udział jest niezbędny do zrealizowania wycieczki.

**Zespół nr 2:** Przygotowanie kosztów wycieczki, czyli ustalenie: ile będą kosztować bilety wstępu na przykład na Stadion Narodowy, do Centrum Nauki Kopernik, Muzeum Powstania Warszawskiego, ile wyniesie koszt obiadów i jaki będzie łączny koszt posiłków dla wszystkich uczestników oraz ile zapłacimy za koszt usługi przewodnika.

**Zespół nr 3:** Przygotowanie przyjęcia – niespodzianki dla Scratcha: wykonanie pudełka na prezenty, przygotowanie czapeczki urodzinowej oraz wykonanie maski urodzinowej.

**Zespół nr 4:** Wykonanie albumu dla Scratcha, który jest miłośnikiem zwierząt. Obrazki należy wykonać z wykorzystaniem płaskich figur geometrycznych różnej wielkości i w różnych kolorach, na przykład za pomocą programu Paint.

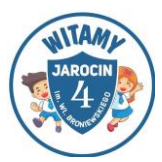

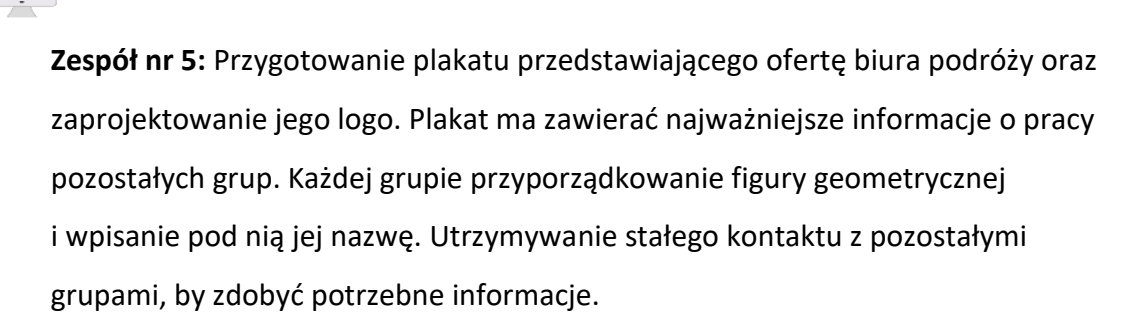

Po wykonaniu zadań, każda z grup prezentuje efekty swojej pracy. Następnie nauczyciel pyta przedstawiciela każdej z grup, jak uczniowie podzielili się zadaniami w grupie i w jaki sposób zadania przydzielone zespołowi zostały podzielone na mniejsze. Pozostali uczniowie oceniają to, czy podział na mniejsze zadania był właściwy oraz sprawiedliwy. Jeśli efekty pracy grupy były niezadowalające, reszta klasy stara się wskazać, w jaki sposób można by pracę grupy usprawnić<sup>5</sup>.

**Ewaluacja** (opcjonalnie, nie jest koniecznym elementem zadania): Zespoły przedstawiają efekty swojej pracy na spotkaniu z dyrektorem biura podróży (nauczycielem).

#### **Ocena pracy będzie punktowana następująco:**

1. oryginalność – 10 pkt.

2. rzetelność i estetyka wykonania – 10 pkt.

<sup>5</sup> Ochmańska, Barbara (2012). E-matematyka Rozwijanie zainteresowań i zdolności matematycznych uczniów klas I–III szkoły podstawowej. Poradnik dla nauczyciela. Warszawa

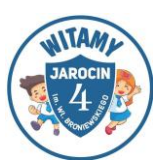

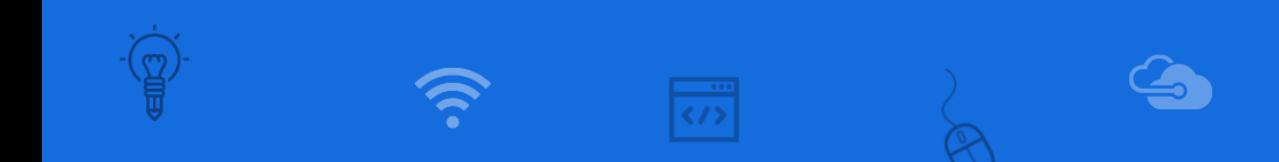

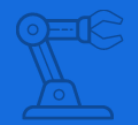

- 3. współpraca w grupie 10 pkt.
- 4. wiarygodność, bogactwo informacji 10 pkt.
- 5. wykorzystanie informacji z różnych źródeł 10 pkt.

#### **Punktacja:**

50–60 pkt. – wspaniale poradziliście sobie z wykonaniem zadania,

40–50 pkt. – uzyskaliście dobre efekty wspólnych prac zespołu,

30–40 pkt. – udało się wam zdobyć trochę informacji,

0–30 pkt. – musicie jeszcze popracować nad efektem końcowym.

**Omówienie:** Czy dzisiejsze zajęcia wam się podobały? Co podczas wykonywania zadania było dla was najtrudniejsze? Jak sobie z tym problemem poradziliście? Czy wiedza zdobyta podczas zajęć, może wam się do przydać w życiu codziennym? O czym należy pamiętać dzieląc zadania na mniejsze? Czy w swoich codziennych obowiązkach, dzielicie zadanie na mniejsze podzadania? Podajcie przykłady. Gdyby Wasze zadanie realizował komputer – w czym jego sposób wykonania zadania byłby podobny, a w czym różny od waszego? Czy komputery planują zadania podobnie do ludzi?

**Komentarz nauczyciela:** Ćwiczenie przeznaczone jest dla starszych uczniów (klasy III), ponieważ wymaga płynnego czytania, sprawnego liczenia oraz dobrej organizacji własnego czasu. W realizacji zadania dla uczniów trudne może się okazać adekwatne określenie czasu koniecznego do ukończenia zadania. Możliwe

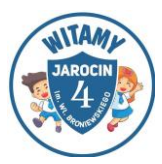

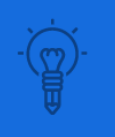

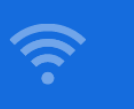

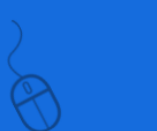

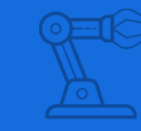

jest, że uczniowie źle ocenią czasochłonność zadania i w efekcie nie zdążą zrealizować zadania. Z tego powodu nauczyciel powinien przypominać im o czasie, jaki pozostał do końca i o najważniejszym zadaniu<sup>6</sup>.

## <span id="page-32-0"></span>**3.2 Projektujemy**

## **Uczymy się kodować**

**Cele:**

- ćwiczenie spostrzegawczości
- rozwijanie logicznego myślenia
- zapoznanie z nowymi sposobami kodowania i odczytywania kodów
- rozbudzanie inwencji twórczej i kreatywności

**Uczestnicy**: Dzieci pracują w parach lub małych grupkach.

**Potrzebne materiały:** kartki; kredki, ołówki lub farby; gotowe, zalaminowane plansze.

## **Przebieg zabawy:**

Ta propozycja to kolejny sposób na zakodowanie, zaszyfrowanie wiadomości. Do tego zadania należy przygotować plansze podzielone na cztery części, które będą zamalowane różnymi kolorami. Każda z nich to kolejny element informacji, dzięki któreJ dowiadujemy się, czego można się spodziewać w kolejnych działach. Nad tymi kolorowymi polami są kolejne, gdzie można wpisać lub narysować informację, o której była mowa powyżej. Natomiast poniżej tych pól można wpisać kod informacji. Dodatkowo do tego zadania będą potrzebne krążki w dwóch kolorach, np. niebieskim i czerwonym, ale można je wybierać dowolnie.

<sup>&</sup>lt;sup>6</sup> Wikipedia, hasło: Spaghetti code, https://pl.wikipedia.org/wiki/Spaghetti code [dostęp 20.12.2021]

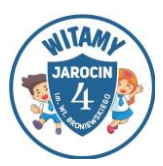

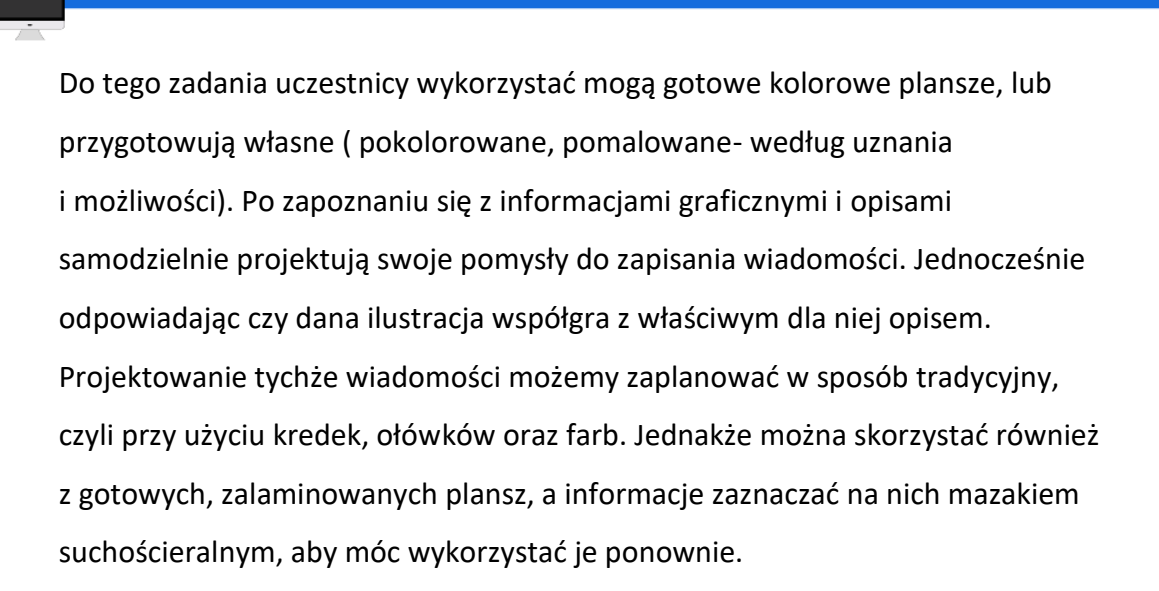

Można to bardzo łatwo przedstawić na przykładzie, gdzie na planszy została umieszczona informacja o miejscach, w których można spędzić wakacje. Obrazki kolejno będą przedstawiały: góry, jezioro, las oraz morze.

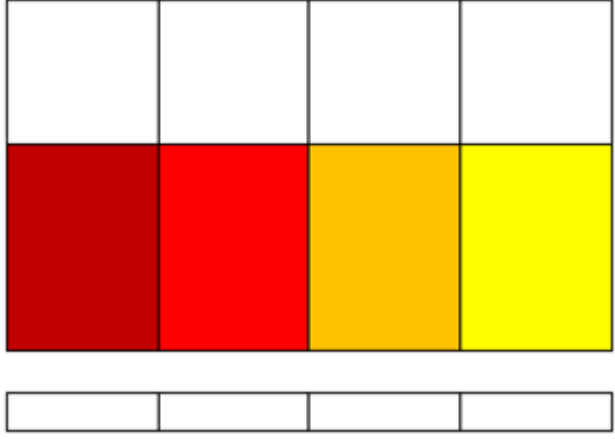

<span id="page-33-0"></span>Ilustracja 9. Plansza, źródło: [link do kodownik.wckp.lodz.pl](https://kodownik.wckp.lodz.pl/Niezbednik_kodowania_podrecznik.pdf)

Poniżej kolorowych pól jest miejsce na wpisanie kodu informacji. Do planszy dołączone są krążki w dwóch kolorach: niebieskim i czerwonym. Dobór tych kolorów może być dowolny.

Dzieci analizują informacje graficzne i projektują nowe elementy za pomocą których mogą to zapisać jednocześnie odpowiadając na pytanie czy rysunek pasuje do ilustracji czy nie. Projektowanie graficzne tych informacji może odbywać się tradycyjnie poprzez wykonanie zestawu czterech rysunków, na

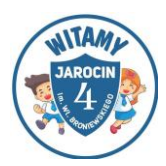

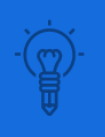

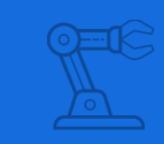

temat każdej informacji, za pomocą kredek, farb lub ołówka lub na przygotowanych laminowanych planszach za pomocą mazaka do tablic suchościeralnych.

Przykładowo, na planszy do kodowania została przedstawiona informacja o możliwych miejscach spędzania wakacji. Ilustracje kolejno przedstawiają: góry, jezioro, las i morze. Po przyjrzeniu się im, należy włączyć przyciski na tych polach, które odpowiadają miejscom wakacyjnego odpoczynku. Kolejną czynnością jest wpisanie kodu informacji. Jeśli na odpowiednim polu jest włączony przycisk, w polu kodu (poniżej) należy wpisać cyfrę "1", jeśli nie – cyfrę "0".

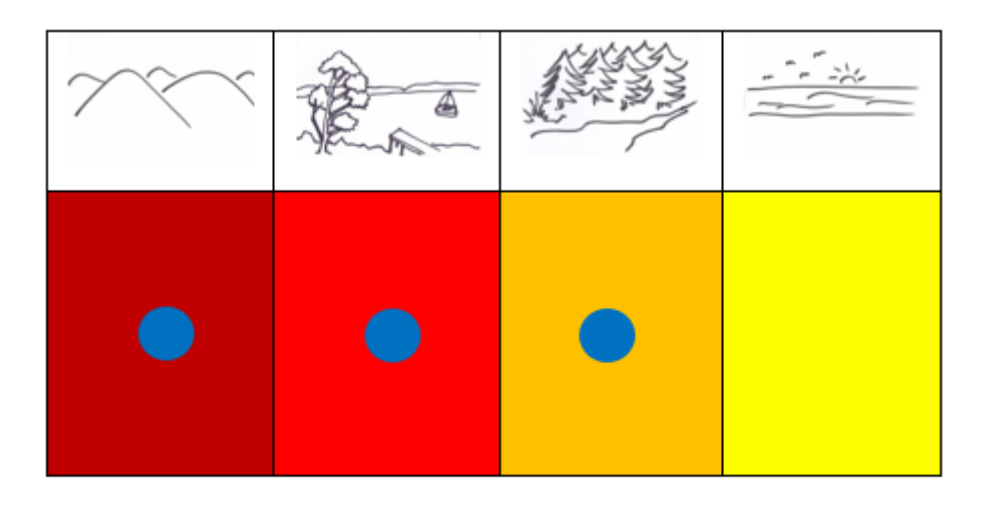

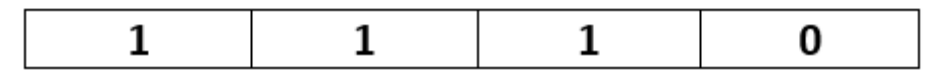

<span id="page-34-0"></span>Ilustracja 10. Plansza, źródło: [link do kodownik.wckp.lodz.pl](https://kodownik.wckp.lodz.pl/Niezbednik_kodowania_podrecznik.pdf)

W podanym przykładzie wakacje były zorganizowane nad zalesionym, górskim jeziorem.

**Komentarz nauczyciela:** Zadanie jest przeznaczone dla dzieci starszych (klasa 2-3). Wspaniale rozwija pomysłowość i kreatywność. Doskonale sprawdzi się w pracy w małych grupach, które będą układać zagadki dla siebie nawzajem.

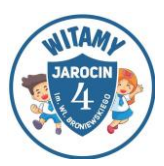

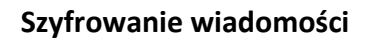

**Cele:**

- rozwijanie logicznego myślenia
- ćwiczenie spostrzegawczości
- rozbudzanie kreatywności

**Uczestnicy:** praca w parach lub małych grupach

#### **Przebieg zabawy:**

Pomysł na zabawę szyfrową. Możemy przygotować prostą zagadkę z użyciem prostego szyfru podstawieniowego (czyli takiego, w którym jedna litera zawsze odpowiada jednemu znakowi) dosłownie w 30 sekund. Używamy w tym celu jednej z nietypowych czcionek dostępnych na naszym komputerze, np. czcionki Wingdings 3 w systemie Windows.

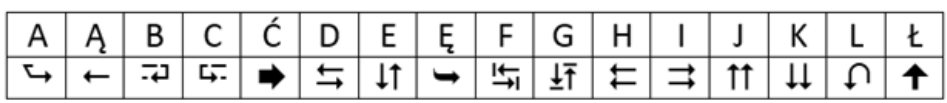

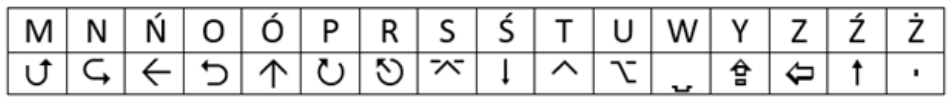

Ilustracja 11. Źródło: [link do kodownik.wckp.lodz.pl](https://kodownik.wckp.lodz.pl/Niezbednik_kodowania_podrecznik.pdf)

Szyfrowanie z wykorzystaniem el. alfabetu Morse'a lub własnego utworzonego przez grupę

**Komentarz nauczyciela:** Zadanie wspaniale sprawdza się zarówno dla dzieci młodszych, jak i starszych. Można je wykorzystać, np. w odszyfrowaniu przez dzieci tematu lekcji. Ćwiczenie to rozwija kreatywność i logiczne myślenie uczniów, ponieważ sami mogą zaprojektować znaczki do szyfru, jak również samodzielnie zaszyfrować informację.

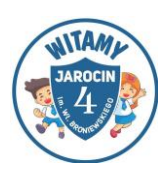

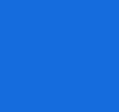

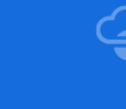

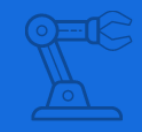

#### **Scratch**

## <https://programowaniedziecinnieproste.pl/scratch-pierwsza-gra/>

Jako środowisko do pracy propozycją jest Scratch. Wykorzystuje ono programowanie blokowe. Polega to na tym, że wszystkie polecenia, które będą nam potrzebne w trakcie tworzenia gry, posiadają swoją graficzną, bardzo intuicyjną reprezentację. Wchodzimy zatem na stronę [https://scratch.mit.edu/,](https://scratch.mit.edu/) wybieramy opcję [Naucz się tworzyć projekty w Scratch'u](https://scratch.mit.edu/projects/editor/?tip_bar=getStarted) i możemy zaczynać!

#### **Chce zostać muzykiem**

**Cele:** 

- tworzenie gry własnego pomysłu
- rozwijanie pomysłowości i kreatywności
- ćwiczenie umiejętności tworzenia skryptów
- wykorzystywanie poznanych funkcji w programie

**Uczestnicy:** każdy uczeń przy swoim komputerze lub w parach

#### **Przebieg:**

Tematem przewodnim naszej gry będzie historia kotka, który marzył, żeby być muzykiem. Niestety nie umiał grać na żadnym instrumencie. Ale żeby nauczyć się grać, potrzebny jest instrument. Kotek musi zatem takowy zdobyć. Niestety, jak to w życiu zwykle bywa, nic nie jest takie proste, jak się wydaje. Co prawda z nieba spadają instrumenty muzyczne, ale także inne elementy (na tym etapie prac jeszcze ich nie określiliśmy), które mogą zwyczajnie przygnieść kotka.

Wszystko co dzieje się w programach tworzonych w Scratch 'u odbywa się na tzw. Scenie. To tutaj pojawiają się i poruszają wszystkie duszki. Zawsze warto,

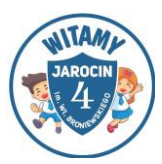

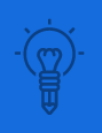

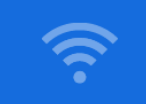

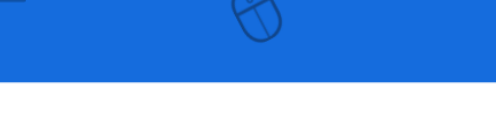

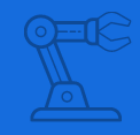

aby koncepcja naszej gry była spójna z założeniami platformy, na której tworzymy nasz projekt. Nie tylko uchroni nas to przed wykonywaniem trudnych, żmudnych zadań, ale także pozwoli szybko cieszyć się z efektów naszej pracy.

Scena w Scratch 'u znajduje się w lewym górnym rogu.

Wykorzystując koncepcję "sceny" ustaliliśmy, że nasza gra będzie polegała na tym, że kotek będzie poruszał się na pewnej wysokości w jej granicach. Przez cały czas trwania gry z nieba będą spadały instrumenty oraz inne elementy, które instrumentami nie są.

Jeżeli kotek złapie instrument – zdobywa punkt.

Jeżeli kotek złapie coś, co instrumentem nie jest – traci życie.

Jak widzicie, na tym etapie jeszcze nie wiemy, co dokładnie będzie spadało z nieba, ile "żyć" będzie miał kotek ani ile punktów trzeba zdobyć, żeby wygrać grę. To co mamy na tym etapie, to ogólna koncepcja naszego projektu**.**

To właśnie duszki są programowane. My jako swojego bohatera wybraliśmy domyślnego duszka, czyli kotka. Wy możecie wybrać dowolnego bohatera dostępnego w bibliotece lub narysować własnego. Żeby wybrać duszka z biblioteki wybieramy opcję "Nowy duszek: Wybierz duszka z biblioteki" (ikona w kształcie twarzy).

W bibliotece duszki są posegregowane według kategorii, więc jeżeli macie jakąś wizję, możecie łatwo znaleźć coś dla siebie.

Wyboru dokonujemy poprzez dwukrotne kliknięcie myszą w wybrany obrazek lub zaznaczając duszka i klikając przycisk "OK". Wybrany bohater pojawi się w sekcji Duszki.

W naszej grze, oprócz głównego bohatera, którym jest kotek, potrzebne są jeszcze instrumenty muzyczne, które będą w określony sposób spadały z nieba.

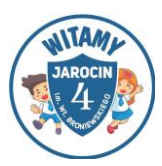

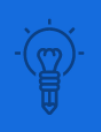

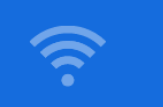

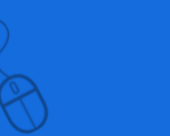

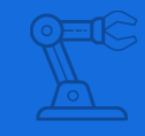

Poniżej prezentuję nasz wybór. Już wiemy, że programować będziemy kotka (jako głównego bohatera), głośnik, którego będziemy unikać podczas gry oraz trzy instrumenty, których łapanie będzie naszym celem.

Oczywiście nazwy duszków są bardzo ważne. To dzięki temu, że duszki mają nazwy, możemy je zwyczajnie polubić. My naszego bohatera nazwaliśmy "Puszek". Żeby zmienić nazwę duszka, klikamy w ikonkę "i" znajdującą się przy znaczkach duszków, w edytowalnym polu wpisujemy wybraną przez nas nazwę.Aby powrócić do listy duszków, wystarczy skorzystać ze strzałki.

Zdecydowaliśmy, że w momencie, kiedy na kotka spadnie głośnik, będzie on tracił życie. Na tym etapie nie zdecydowaliśmy jeszcze, czy duszek będzie miał więcej niż jedno życie, a jeżeli tak, to ile ich będzie.

## **Kiedy się przegrywa?**

Zdecydowaliśmy, że w momencie, w którym na kotka spadnie głośnik, będzie on tracił życie. Na tym etapie nie zdecydowaliśmy jeszcze, czy duszek będzie miał więcej niż jedno życie, a jeżeli tak, to ile ich będzie.

Zakładamy, że jest to szczegół, który doprecyzujemy podczas testów naszej gry

#### **Jak zdobywa się punkty?**

W naszej grze zdobywamy punkty, łapiąc instrumenty muzyczne. Nie wiemy jeszcze:

Ile punktów będzie za złapanie pojedynczego instrumentu?

Czy punkty za złapanie wszystkich instrumentów będą się sumowały, czy dla każdego będą zliczane osobo?

Ile punktów potrzeba, żeby wygrać grę?

Czy będziemy chcieli zrobić kolejne poziomy trudności?

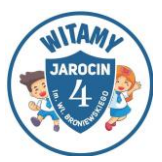

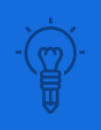

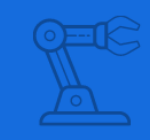

Na razie mamy ogólna koncepcję – punkty zdobywamy łapiąc instrumenty muzyczne.

#### **Tło naszej sceny:**

Tak jak w przypadku duszków, istnieje również biblioteka, w której znajdziemy przeróżne tła. Aby wybrać tło, klikamy "Nowe tło: - "Wybierz tło z biblioteki". Przeglądamy, zaznaczamy i naciskamy "OK". Dzięki temu, scena nabierze kolorów. Oto przykład:

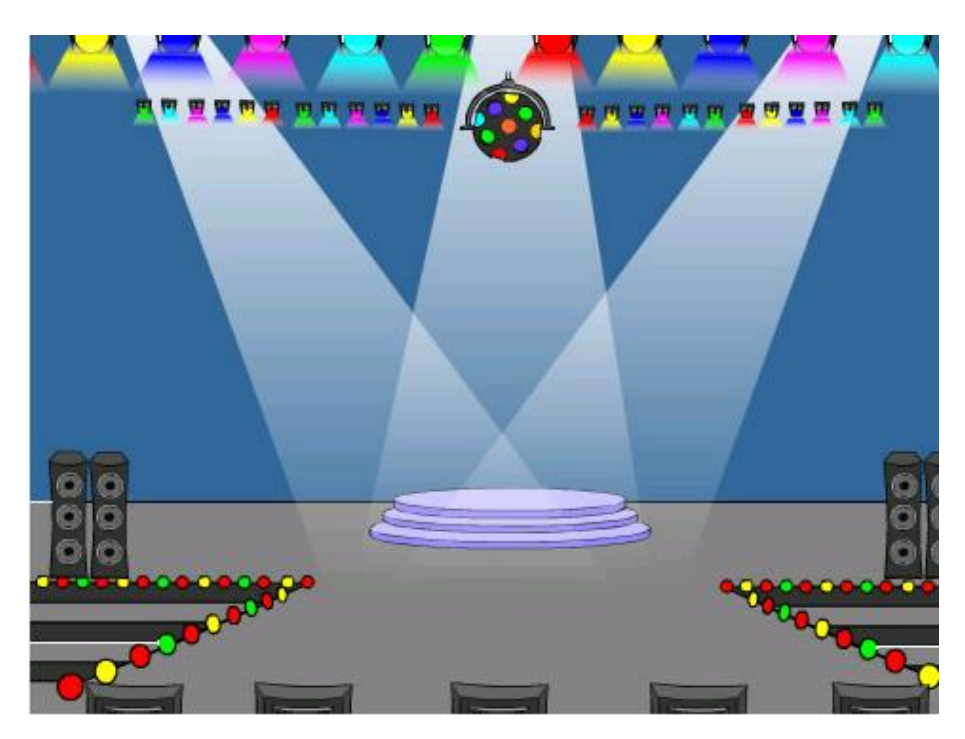

Ilustracja 11. Chcę zostać muzykiem, źródło: [link do programowaniedziecinnieproste.pl](https://programowaniedziecinnieproste.pl/scratch-pierwsza-gra/)

#### <span id="page-39-0"></span>**Rozmieszczenie duszków na scenie:**

Ważne jest, aby dobrać odpowiednie wielkości poszczególnych przedmiotów oraz umieścić kotka we właściwym, startowym miejscu gry.

Zmianę startowego położenia duszka wykonujemy poprzez przeciąganie go po scenie. Najeżdżamy myszką, zaznaczamy, przeciągamy i puszczamy w wybranym miejscu na scenie.

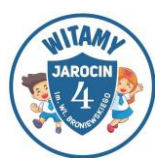

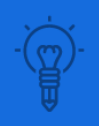

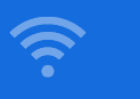

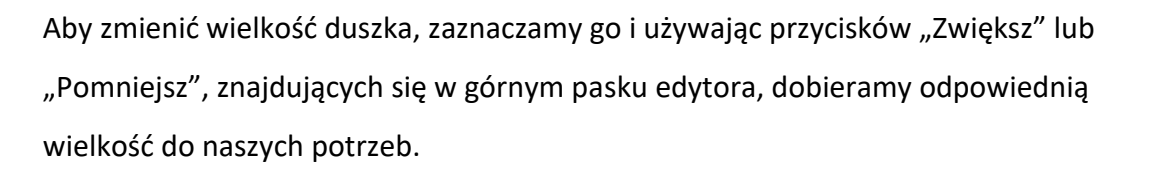

Poniżej przykładowy wygląd gry:

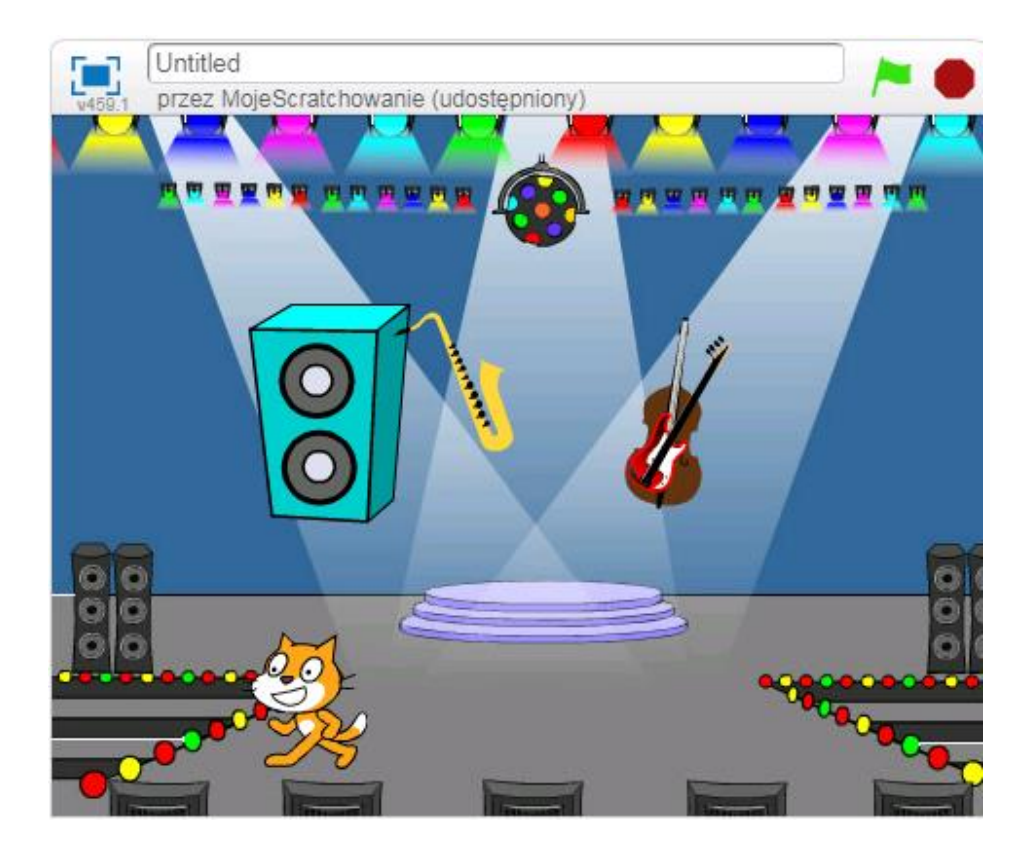

Ilustracja 12. Źródło: [link do programowaniedziecinnieproste.pl](https://programowaniedziecinnieproste.pl/scratch-pierwsza-gra/)

## <span id="page-40-0"></span>**Nadajemy nazwę naszej grze:**

Wydawałoby się, że ten krok nie jest konieczny, że nasz projekt można nazwać automatycznie. Nazwa pozwoli Wam nie tylko chwalić się swoim projektem jak już go udostępnicie, ale przede wszystkim pozwoli jeszcze bardziej poczuć, że to, co tworzycie jest Wasze i że to naprawdę wielka rzecz. Macie już koncepcję, wybraliście duszki, tło, więc dajcie się ponieść fantazji i wymyślcie fantastyczną nazwę dla Waszego projektu!<sup>7</sup>.

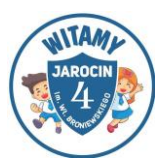

<sup>7</sup> <https://programowaniedziecinnieproste.pl/scratch-pierwsza-gra/> [dostęp10.12.2021]

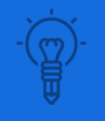

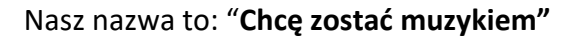

Nazwę gry wpisujemy w górnej części sceny, w edytowalnym polu.

**Komentarz nauczyciela:** Gra świetnie sprawdzi się na zajęciach w klasie trzeciej. Dzięki niej uczniowie odkrywają kolejne możliwości oraz sposoby na zabawę w Scratch'u. Podczas tworzenia takiej gry rozwijają swoją pomysłowość i logiczne myślenie. Podczas pracy w grupach wykorzystują wzajemne pomysły, dzięki czemu zabaw jest ciekawsza i urozmaicona.

#### **Droga do domu**

#### **Cele zabawy:**

- tworzenie algorytmów
- rozwijanie współpracy, kreatywności i pomysłowości
- formułowania instrukcji i przetwarzanie ich w odpowiedniej sekwencji
- szukanie kreatywnych rozwiązań
- rozwijanie wyobraźni i orientacji przestrzennej
- rozwijanie percepcji wzrokowej i koordynacji wzrokowo-ruchowej.

#### **Uczestnicy:**

Dzieci pracują w zespołach dwuosobowych. Siedzą po zewnętrznych stronach stolika. Na środku ławki stawiamy teczkę, która uniemożliwi dzieciom podglądanie.

**Materiały potrzebne do zrealizowania ćwiczenia:** karty z narysowaną drogą, karty z pustymi polami 10x10, karty z polami 8x8, kartoniki symbolizujące ruch (strzałki, liczby), szufladka na kartoniki.

**Przebieg zabawy:** Gra polega na układaniu przez dzieci za pomocą klocków drogi, którą musi pokonać Scratch, aby dotrzeć do celu. Zadanie służy ćwiczeniu

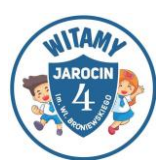

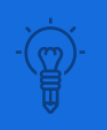

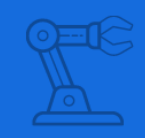

formułowania prostych, jednoznacznych instrukcji i ich precyzyjnego wykonywania.

Grę rozpoczynamy od wręczenia dzieciom kart. Pierwszy uczeń otrzymuje kartę z zaznaczoną drogą, która musi pokonać Scratch do domu oraz kartoniki symbolizujące ruch, natomiast drugi uczeń otrzymuje kartę z pustymi polami. Zadaniem pierwszego dziecka jest ułożenie w specjalnej szynie szyfru symbolizującego drogę, jaką pokonał duszek. Ułożony szyfr przekazuje drugiemu dziecku, którego zadaniem jest odtworzenie drogi Scratcha do domu. Zabawę możemy powtórzyć kilka razy, zmieniając dzieci rolami.

Następnie zwiększamy poziom trudności.

W kolejnym etapie proponujemy, aby dzieci otrzymały po dwie karty z pustymi polami. Zadaniem dzieci jest narysowanie na jednej z kart drogi, którą musi pokonać Scratch oraz ułożenie do niej szyfru. Następnie dzieci zamieniają się szyframi i rysują drogę do domu sąsiada.

W etapie IV uczniowie otrzymują kratkowane arkusze, które są oznakowane na górnej i bocznej krawędzi literami i cyframi. Do arkusza jest dołączona legenda. Zadaniem dzieci jest samodzielnie odczytać legendę i pokolorować wyznaczone pola.

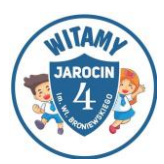

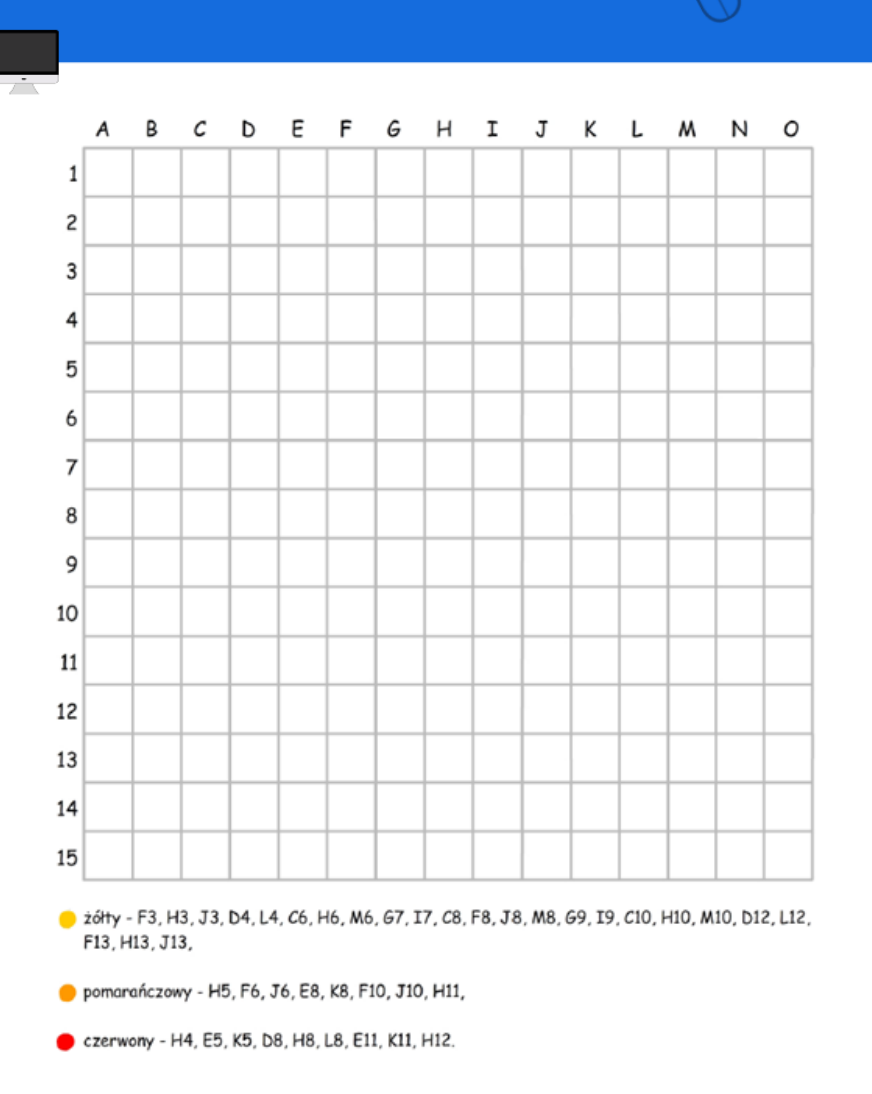

<span id="page-43-0"></span>Ilustracja 13. Droga do domu, źródło: [www.printoteka.pl](http://www.printoteka.pl/)

Omówienie: Zadajemy dzieciom następujące pytania: Czego się dzisiaj nauczyliśmy? Które zadanie sprawiło wam najwięcej trudności i dlaczego? Czy wiedza, którą dzisiaj zdobyliśmy przyda nam się do czegoś w życiu codziennym? Jeżeli tak, to do czego?

#### **Komentarz nauczyciela**

Gra świetnie sprawdzi się nawet na zajęciach w klasach pierwszych. Może stanowić wprowadzenie do programowania w Scratch Jr i Scratch. Stopień trudności zabawy można podnieść wprowadzając pojęcie współrzędnych i zastępując pola wykorzystujące literę i liczbę (A1, B2) współrzędnymi (1,1; 2,2). Starszym dzieciom można zaproponować również tę samą grę, ale w przestrzeni

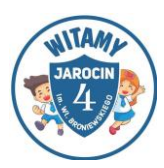

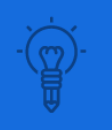

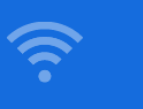

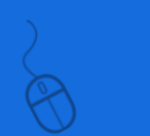

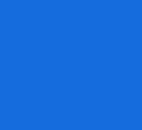

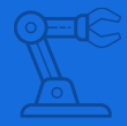

trójwymiarowej, w której zarówno ruch, jak i konkretne współrzędne opisywane są trzema liczbami. Gra może być wykorzystywana zarówno w formie urozmaicenia zajęć lekcyjnych oraz w formie zabawy na zajęciach pozalekcyjnych.

#### **Parkujemy samochód**

#### **Cele:**

- rozwijanie współpracy, kreatywności i pomysłowości
- formułowanie instrukcji i przetwarzanie ich w odpowiedniej sekwencji

#### **Uczestnicy:**

Uczniowie pracują w parach.

#### **Przebieg zabawy:**

Przygotowujemy z kartek formatu A3 pola, po których będziemy poruszać się samochodem: do przodu lub skręcać w lewo lub w prawo o 90 stopni. Zaznaczamy pole startu (na przykład zielone pole) oraz wyznaczamy miejsce parkingowe (metę – niebieskie pole), w które musi dotrzeć nasz samochód. Zadaniem dziecka jest wybranie pola parkingowego i wydawanie komend dla kolegi dotyczących tego, jaką drogę ma pokonać nasz samochód, żeby zaparkować. Dzieci podczas zabawy są oddzielone jakimś parawanem – na przykład z kartonu. Dziecko, na podstawie zasłyszanych komend, porusza swój samochód po planszy i stara się go zaparkować w odpowiednim miejscu. Po zaparkowaniu odsłaniamy parawan i sprawdzamy, czy udało się ulokować autko w zaplanowanym miejscu<sup>8</sup>.

<sup>&</sup>lt;sup>8</sup> www[.koduj.gov.pl](http://koduj.gov.pl/) z publikacji "Zabawy w programowanie offline. Zabawy dla rodziców i opiekunów na programowanie z dziećmi w wieku wczesnoszkolnym". [dostęp 10.12.2021]

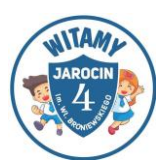

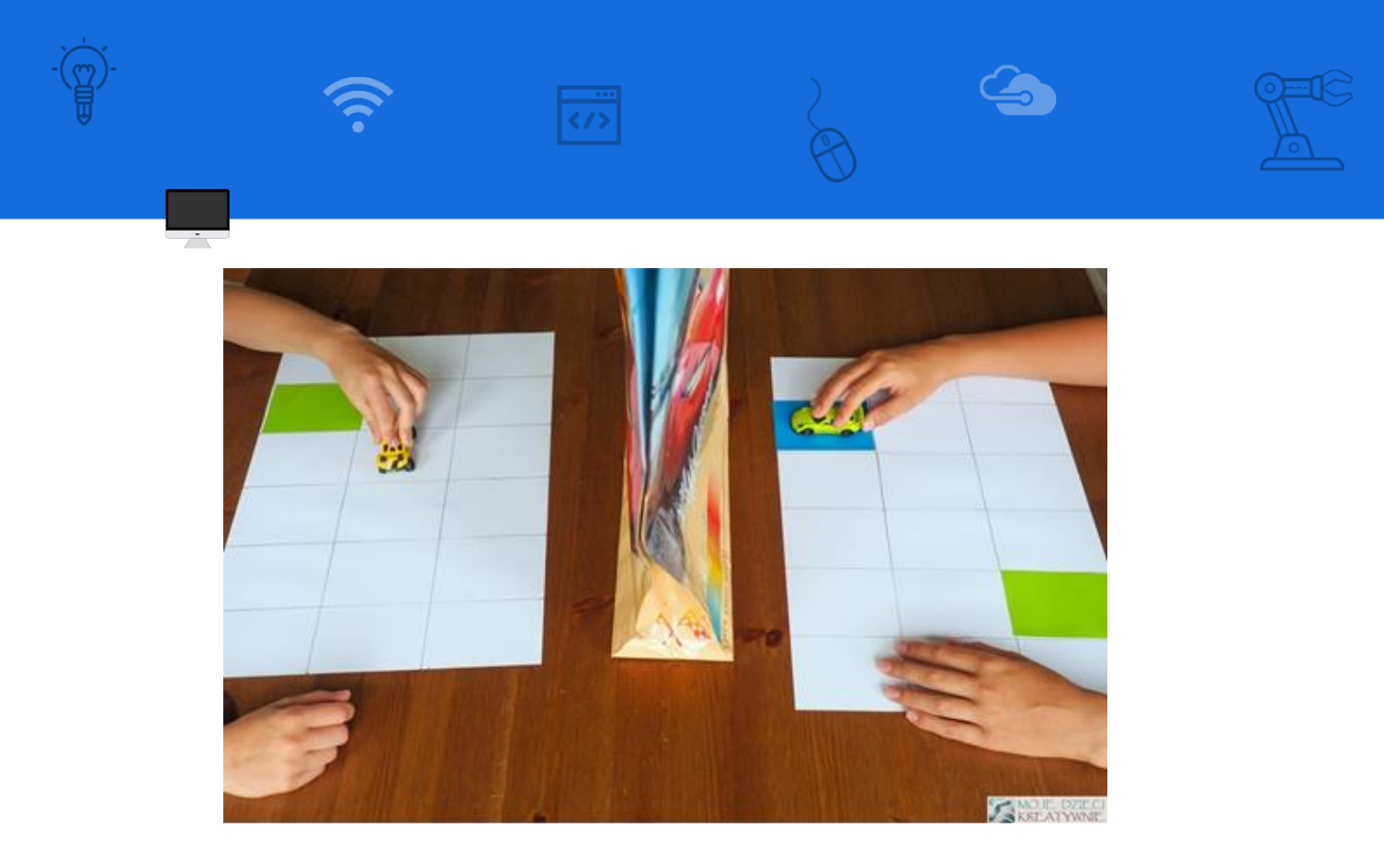

Ilustracja 14. "Parkujemy", źródło: <www.koduj.gov.pl>

<span id="page-45-0"></span>**Komentarz nauczyciela:** Gra świetnie sprawdza się jako wprowadzenie do programowania w młodszych klasach.

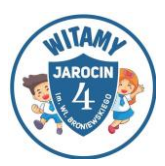

## <span id="page-46-0"></span>**2.3. Nowoczesne technologie na lekcji**

**1. Scratch** to prosta aplikacja do programowania przeznaczona dla dzieci i młodzieży w wieku od 8 do 16 lat. Dzięki niej uczniowie mogą zaprogramować własne interaktywne kartki, gry, animacje, historyjki. Mogą również nagrać film czy przygotować materiały oraz udostępniać je innym. Nauczyciel zakłada konto, dzięki któremu może tworzyć konta grupowe dla uczniów i zarządzać uczniowskimi projektami i komentarzami. Z aplikacji możemy korzystać w przeglądarce internetowej lub pobrać wersję na komputer. Dzieci bardzo lubią korzystać z tej aplikacji. Jest dla nich atrakcyjna i mogą poczuć się jak prawdziwi programiści, kiedy za pomocą skryptów wprawiają w ruch przedmioty lub tworzą swoją grę.

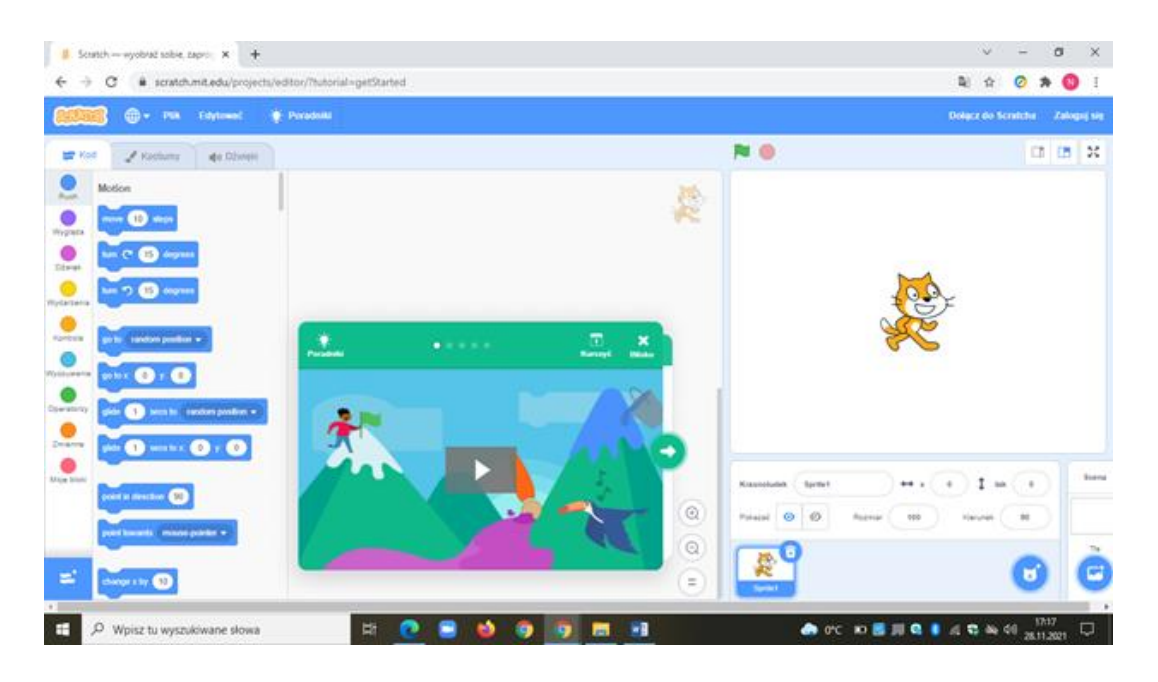

<span id="page-46-1"></span>Ilustracja 15. Źródło: <https://scratch.mit.edu/>

**2. Puzzle i układanki** – za pomocą tej aplikacji uczniowie mogą układać wirtualne puzzle, korzystać z gotowych zestawów lub stworzyć własne puzzle z dowolnego zdjęcia. Po założeniu swojego konta jest możliwość zapisywania i przechowywania swoich układanek. Puzzle mogą mieć różny stopień trudności. Aplikacja obsługiwana jest w przeglądarce internetowej i bardzo dobrze sprawdza się na tablicy interaktywnej. Jako wprowadzenie zajęć nauczyciel może

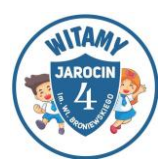

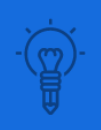

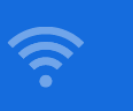

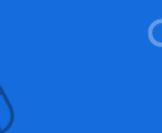

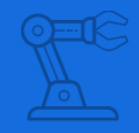

przygotować proste puzzle ze zdjęciem ilustrującym temat lekcji, natomiast uczniowie muszą zgadnąć o czym ona będzie. Możemy także użyć puzzli jako przerywnika w czasie zajęć.

Puzzle i układanki online za darmo [www.jigsawplanet.com](http://www.jigsawplanet.com/)

**3. Gry Blocky** – jest to seria gier edukacyjnych, które uczą programowania. Przeznaczona została przede wszystkim dla dzieci, które nie miały wcześniej doświadczenia z programowaniem komputerowym. Pod koniec tych gier uczniowie będą gotowi do używania konwencjonalnych języków tekstowych. Na stronie internetowej znajdziemy między innymi - *puzzle* jako szybkie wprowadzenie do kształtów i tego, jak elementy łączą się ze sobą; *labirynt* stanowi wprowadzenie do pętli i instrukcji warunkowych, a każdy poziom jest trudniejszy niż poprzedni; *turtle* to głębokie zanurzenie się w pętlach, aby namalować obraz; *muzyka* to wprowadzenie do funkcji komponowania muzyki. Gry, które znajdziemy na stronie, zachęcają do rozwoju przyszłych programistów oraz rozwijają umiejętności informatyczne. <https://blockly.games/>

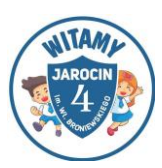

## <span id="page-48-0"></span>**2.4. A co zdalnie**

**Propozycje aplikacji, które uatrakcyjnią pracę uczniom podczas**

#### **edukacji informatycznej online:**

## **1) aplikacja ZOOM:** <https://zoom.us/>

wykorzystanie podczas zajęć online tablicy *whiteboard* w celu stworzenia przez uczniów np. mapy myśli, plakatów, tekstu, obrazków; atrakcyjna praca w grupach za pomocą funkcji *breakout rooms*.

**2) Wordwall** – <https://wordwall.net/pl/> – darmowe konto umożliwia korzystanie z już stworzonych gier i zadań dla uczniów różnych klas oraz tworzenie własnych zadań według gotowych, prostych szablonów. Ćwiczenie, które stworzymy możemy udostępnić dla innych lub zablokować tylko na swój użytek. Jeśli korzystamy z gotowego zadania, również możemy je w niektórych funkcjach edytować, np. zmienić szablon. Pod materiałami interaktywnymi znajdują się również automatycznie wygenerowane materiały do wydruku.

#### **Przykład:**

#### **1)** [link do wordwall.net 1](https://wordwall.net/pl/resource/2176825/informatyka/informatyka-kl-1-c-)

#### **2)** [link do wordwall.net 2](https://wordwall.net/pl/resource/3019625/informatyka/sprz%c4%99t)

**3) Learning Apps –** <https://learningapps.org/> – darmowe logowanie w języku polskim, można skorzystać z gotowych zadań dla uczniów w różnym wieku lub tworzyć swoje zadania według gotowych szablonów, wśród młodszych dzieci dużym zainteresowaniem cieszy się gra *Milionerzy*.

**4) Pixabay** – <https://pixabay.com/pl/> – darmowa strona obrazów i filmików do pobrania; łatwe wyszukiwanie; autem są wolne od praw autorskich obrazy i pliki wideo.

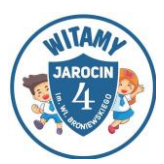

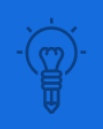

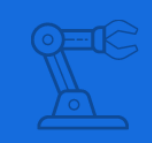

**5) Koło fortuny** – <https://wheeldecide.com/> – wiele ciekawych gotowych gier *Koło fortuny*, ale również możliwość modyfikowania i tworzenia własnego koła bez zakładania konta.

**6) Google maps –** <https://www.google.pl/maps> – dzięki tej stronie można pokazać podczas lekcji wiele ciekawych miejsc na świecie – wystarczy wpisać nazwę w wyszukiwarce. Możemy również udać się z dziećmi na wirtualny spacer prawdziwymi ulicami, korzystając z funkcji *żółtego ludzika*.

**6) Kiddle** – <https://www.kiddle.co/> – bezpieczna wizualna wyszukiwarka dla dzieci jest obsługiwana przez programowalną wyszukiwarkę *Google* i wykorzystuje *SafeSearch* z dodatkowymi filtrami.

**8) VOKI** – <https://www.voki.com/> – logowanie darmowe, tłumaczenie strony na język polski, to narzędzie do tworzenia animowanych postaci. Można wybrać dowolną postać z mnóstwa propozycji, dobrać jej ubiór, gesty, fryzurę, akcesoria, tło, itp. Wygenerowana postać, której dodamy swój głos, może wyrażać nas samych (awatar) i np. wprowadzać do tematu. Tworzenie postaci jest świetną zabawą!

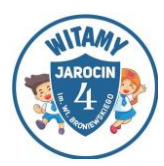

## <span id="page-50-0"></span>**4. NA TRZY – POMYSŁOWE ZAKOŃCZENIE LEKCJI**

Jednym z ważniejszych elementów zajęć jest ich podsumowanie czy ewaluacja. Nie zawsze uda nam się osiągnąć założone cele, albo nie jestesmy pewni w jaki stopniu uczestnicy zajęć opanowali, zrozumieli czy też zapamiętali treści, które chcieliśmy im przekazać. Ważne jest dokonanie podsumowania w celu podkreślenia najważniejszych elementów zajęć, a także otrzymanie informacji zwrotnej od uczestników. W tym rozdziale pokazujemy propozycje na podsumowanie zajęć, które w sposób bliski dziecku pozwolą nam ocenić efektywność dobranych zabaw, gier i form pracy.

## <span id="page-50-1"></span>**4.1 Aktywna ewaluacja zajęć**

Pomysły na aktywne metody ewaluacji zajęć:

#### **Cele:**

- uzyskanie informacji zwrotnej od uczniów;
- sprawdzenie czy uczniowie przyswoili przerabiany na lekcji materiał oraz jak się podczas niej czuli.

#### **Przebieg:**

- **buźki** na tablicy rysujemy trzy buźki: zadowoloną, obojętną i smutną. Uczestnicy zajęć stawiają swój znaczek przy buźce odpowiadającej stopniowi swojego zadowolenia z zajęć, mogą również ustawić się przy wybranej buzi lub nakleić karteczkę;
- **światła** uczniowie mają przygotowane wcześniej, wycięte z kolorowego papieru koła w trzech kolorach (czerwony, żółty i zielony), dzięki którym wskażą to, na ile zrozumiałe są dla nich treści z danej lekcji (zielony – wszystko rozumiem, żółty – średnio rozumiem, czerwony – nic nie rozumiem), bądź w jakim stopniu lekcja była dla nich atrakcyjna (zielony – super lekcja, żółty – przeciętna, czerwony – nuda);

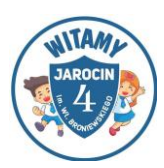

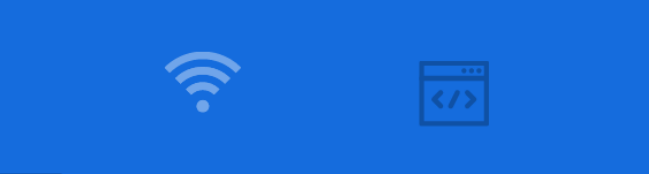

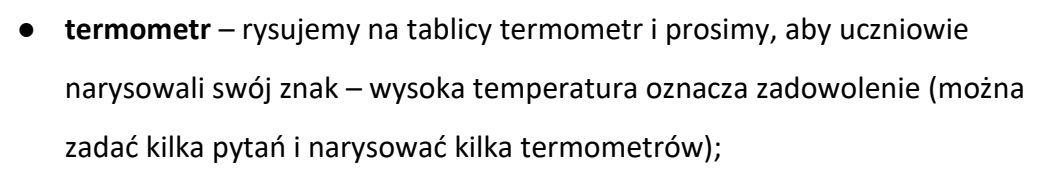

- **kciuki** zadajemy pytanie i uczniowie pokazują znaki kciukiem w górę, dół bądź w bok;
- **walizka i kosz** rozdajemy po kilka żółtych karteczek, prosimy uczniów o to, aby wpisali na nich, co dobrego wynoszą z zajęć i przykleili je do rysunku walizki, a na drugiej części kartek, to co im się nie podobało i przykleili to do rysunku kosza; można przynieść prawdziwy kosz i walizkę, możemy wtedy rozdać większe kartki i poprosić, aby uczniowie włożyli do walizki opisy pozytywnych rzeczy, a do kosza włożyli zgniecione kartki z tymi złymi; metodę można wykonać z małymi dziećmi, nawet takimi, które nie piszą i poprosić je o rysowanie;
- **spinacze**  rozmieszczamy w sali kartki z różnymi stwierdzeniami. Zagadnienia dotyczą lekcji, uczniom rozdajemy spinacze biurowe i prosimy, aby je doczepiali na zasadzie łańcucha pod tymi, z którymi się zgadzają;
- skakanka (lub linia na podłodze) rysujemy kredą linię na podłodze; po jednej jej stronie piszemy słowo "tak" po drugiej "nie". Zamiast linii możemy ułożyć skakankę, sznurek, taśmę, następnie nauczyciel czyta stwierdzenia dotyczące minionej lekcji, a uczniowie przechodzą na tę stronę, która im odpowiada;
- zdania na plakatach nauczyciel pisze początki zdań na plakatach, rozdaje uczniom flamastry, ich zadaniem jest dokończenie zdań. Przykładowe zdania to: Dziękuję za..., Proszę o więcej…, Nie lubię…, Nie chcę więcej…, Największą trudność sprawia mi…. Największą radość sprawia mi…, Edukacja informatyczna jest dla mnie trudna, bo…, Edukacja informatyczna jest dla mnie łatwa, bo…, Bardzo lubię pracować przy komputerze, ponieważ… Poznany program/aplikacja jest dla mnie …

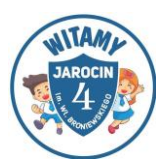

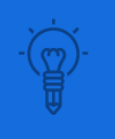

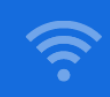

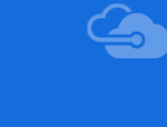

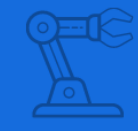

Zawsze dobieramy metodę do wieku uczniów i do tego, na jakiej konkretnie informacji zwrotnej nam zależy.

**Komentarz nauczyciela:** W kreatywny i atrakcyjny dla dzieci sposób możemy sprawdzić, czego się podczas lekcji nauczyły, co zapamiętały, co należy jeszcze utrwalić i jak czuły się podczas zajęć.

## <span id="page-52-0"></span>**4.2 Zadanie domowe inaczej**

## **Nie nadepnij na kamień!**

## **Cel zabawy:**

- rozwijanie logicznego myślenia
- ćwiczenie wzajemnej współpracy
- utrwalanie kierunków prawo/lewo
- rozwijanie umiejętności konstruowania
- rozwijanie wyobraźni

## **Uczestnicy:** minimum 2 osoby.

**Przebieg:** Na początku realizacji tego zadania należy zebrać przedmioty potrzebne do ułożenia labiryntu. Mogą to być patyczki pozbierane w parku, patyczki higieniczne czy słomki do picia. Następnie trzeba ułożyć wspomniany labirynt na podłodze lub stole i wybrać przedmiot, który posłuży za pionek.

Przed rozpoczęciem zabawy rozdzielamy role, wyznaczamy robota (dziecko) i programistę (mama/ tata/ babcia). Jeśli mamy możliwość, możemy zaangażować trzecią osobę, która wcieli się w rolę sędziego/ pomocnika. Robotowi zawiązujemy oczy i pomagamy mu dostać się na początek labiryntu. Programista wydaje polecenia: dwa kroki do przodu, obrót w prawo, krok do tyłu

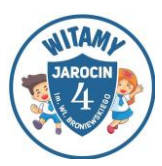

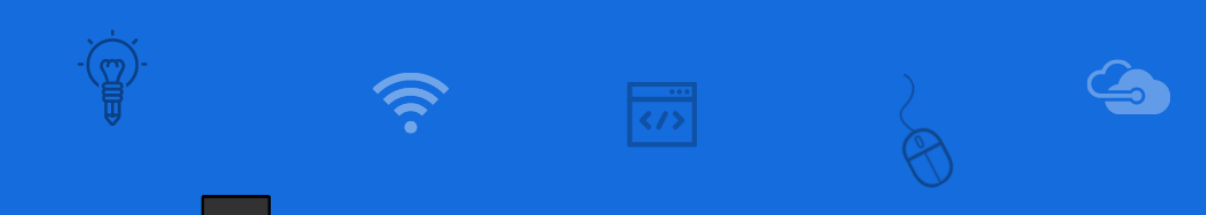

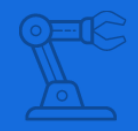

itp., tak aby pokonać zbudowany labirynt bez dotykania przedmiotów, z których jest zbudowany<sup>9</sup>.

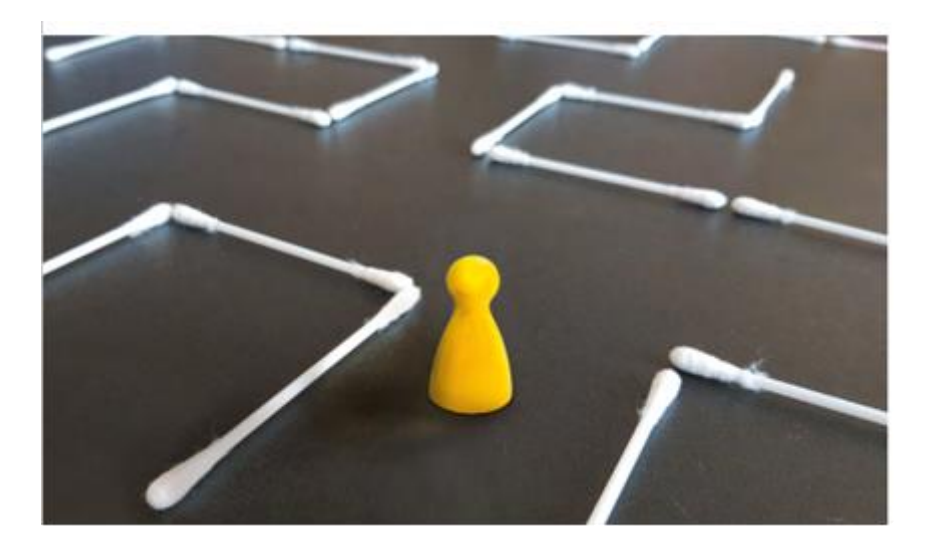

<span id="page-53-0"></span>Ilustracja 16. "Nie nadepnij na kamień", źródło: <www.koduj.gov.pl>

**Komentarz nauczyciela:** Zadanie najlepiej sprawdzi się w klasie trzeciej. Wspaniale rozwija kreatywność, pomysłowość oraz logiczne myślenie. Dodatkowym atutem tego zadania jest to, że daje ono możliwość nauki/ ćwiczenia pracy w zespole. Współpracujące osoby muszą na sobie polegać i mieć do siebie zaufanie, gdyż od tego zależy poprawne wykonanie zadania.

 $9$  www[.koduj.gov.pl](http://koduj.gov.pl/) z publikacji "Zabawy w programowanie offline. Zabawy dla rodziców i opiekunów na programowanie z dziećmi w wieku wczesnoszkolnym". [dostęp 10.12.2021]

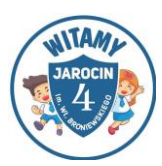

#### <span id="page-54-0"></span>**PODSUMOWANIE**

W edukacji informatycznej w klasach I- III, podobnie jak w sytuacji innych zajęć z poszczególnych edukacji jest wiele szczególnych aspektów, na które należy zwracać uwagę. Bardzo istotna jest pierwsza część lekcji, podczas której będziemy się starali się zaciekawić uczniów. Jednakże, żeby byli oni tak samo zainteresowani przez kolejne etapy zajęć, powinniśmy zastosować przerywniki i energizery, którym oświęciłyśmy pierwszy rozdział. Dzięki nim uczniowie nie stracą chęci do dalszej pracy i z zaangażowaniem będą wykonywać kolejne zadania. Okazuje się także, że edukacja informatyczna to wspaniałe pole do działania, jeśli chodzi o przeprowadzenie projektu czy wykonywanie eksperymentów. Uczniowie bardzo chętnie współpracują ze sobą, potrafią się wzajemnie wspierać w tych działaniach. Wspólnie poszukują najlepszych rozwiązań, elementów potrzebnych, np. do zaprojektowania, zakodowania cennych informacji. Zadania z udziałem opisywanej przez nas dziedziny także są możliwe. Dzięki nim znów mamy możliwość zaobserwować rozwój uczniów, ich logiczne, kreatywne myślenie oraz umiejętność współpracy w zespole. Najbardziej istotnym elementem współczesnych czasów jest szeroko rozwinięta technologia informacyjna oraz związane z nią pomoce, dzięki którym w okresie edukacji zdalnej nauczyciele mogli swobodnie prowadzić lekcje na odległość. Jest to duża zaleta, gdyż w tym okresie uczniowie mogli dalej kontynuować swoją edukację i nie musieli opierać się tylko na notatkach i przesłanych informacjach. Edukacja informatyczna to dziedzina, dzięki której uczniowie poznają nowości technologiczne, uczą się ich obsługiwać, pracować na nich. Jest to element, który bardzo uatrakcyjnia te lekcje, pomaga je realizować i przedstawić dzieciom nowe, innowacyjne możliwości. Dodatkowo, dzięki temu rozwijają one swoją kreatywność, logiczne myślenie, spostrzegawczość, pomysłowość, co skutkuje również na innych płaszczyznach edukacji. Ponadto współpraca w grupach pomaga także uczniom nauczyć się kooperować w zespole, pomagać i wspierać się wzajemni, a także uwrażliwia na problemy innych rówieśników, które próbują rozwiązywać. Uczą się od siebie wzajemnie. Edukacja informatyczna jest

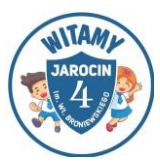

-55-

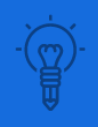

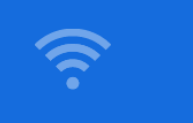

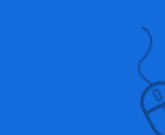

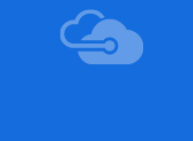

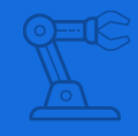

dziedziną, która ciągle się rozwija, zmienia, unowocześnia. Warto te wartości przekazywać uczniom, aby byli świadomi jak wiele ciekawych rozwiązań można wykorzystać i z ilu aplikacji, narzędzi i pomocy skorzystać. Dodatkowo sam rozwój uczniów pod jej wpływem będzie widoczny na wielu podłożach edukacyjnch.

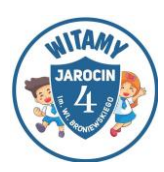

## <span id="page-56-0"></span>**BIBLIOGRAFIA Z UWZGLĘDNIENIEM NETOGRAFII**

- − Kęska, Mirosław (2019). Książka nauczyciela Elementarz odkrywców Informatyka. Warszawa, Nowa Era
- − Ochmańska, Barbara (2012). E-matematyka Rozwijanie zainteresowań i zdolności matematycznych uczniów klas I–III szkoły podstawowej. Poradnik dla nauczyciela. Warszawa
- − Podleśna, Małgorzata (2019). Zostanę programistą Pierwsze zadania z kodowania dla uczniów edukacji wczesnoszkolnej. Warszawa, Harmonia
- − Idziak G., Rabenda M. (2020) Jestem cybergeniuszem poradnik dla nauczycieli - jak wykorzystywać kompetencje cyfrowe w nauczaniu przedmiotowym.
- − Programista junior magazyn o programowaniu dla dzieci nr 1-4/2021
- − Świć, Anna (2017). Kodowanie na dywanie w przedszkolu, w szkole i w domu. Lublin, Nowik
- − Świć, Anna (2018). Kodowanie na dywanie 2 Różne kompetencje, różne aktywności. Lublin, Edusens
- − Świć, Anna (2019). Kodowanie nie tylko na dywanie od aktywności na macie do Scratcha Juniora. Lublin, Edusens
- − Scott, Marc (2018). Kodowanie dla dzieci. Warszawa, Nasza Księgarnia
- Zabawy w programowanie offline. Zabawy dla rodziców i opiekunów na [programowanie z dziećmi w wieku wczesnoszkolnym.](https://koduj.gov.pl/publikacja2019/) <https://www.gov.pl/web/koduj/zabawy-w-programowanie-offline- publikacja> [dostęp 20.02.2022]

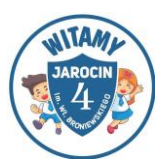

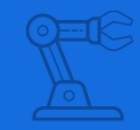

## <span id="page-57-0"></span>**WYKAZ ILUSTRACJI**

 $\overline{\phantom{a}}$ 

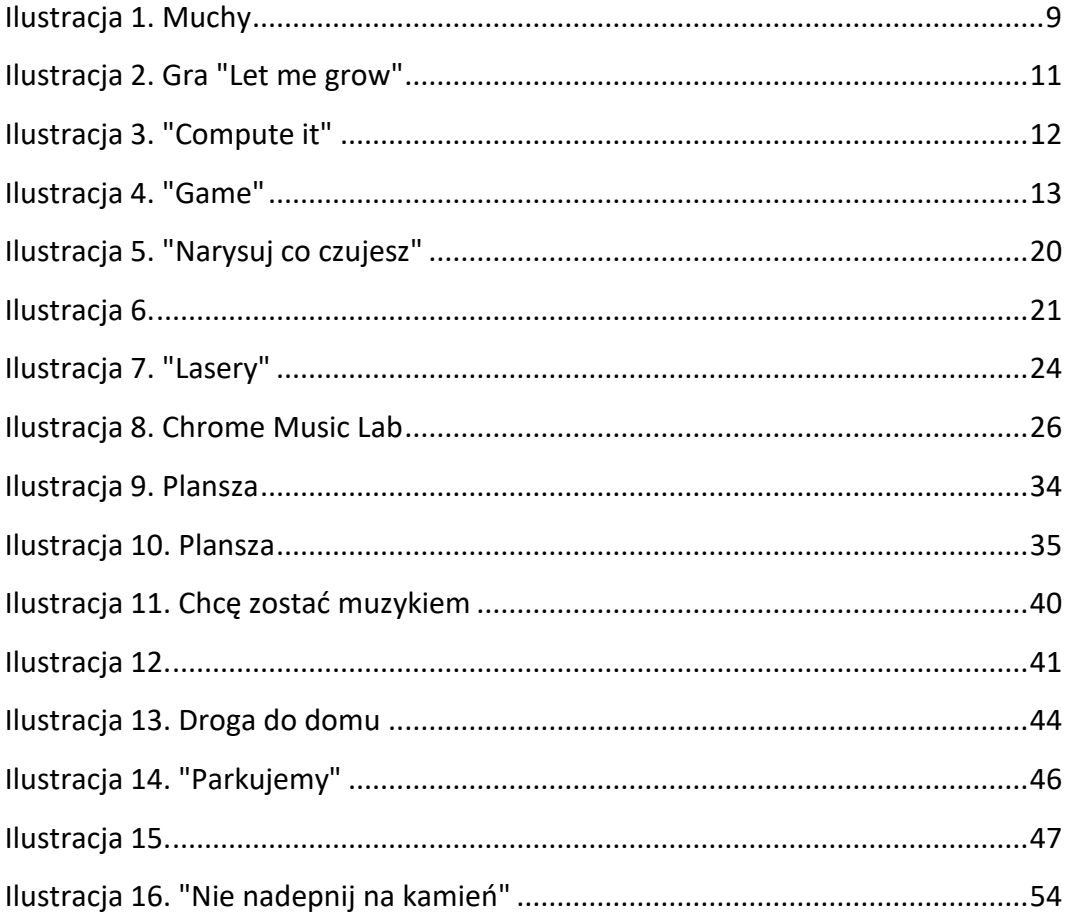

 $\frac{1}{\langle}$ 

![](_page_57_Picture_3.jpeg)